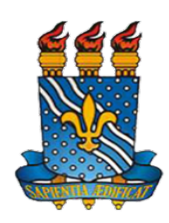

### **UNIVERSIDADE FEDERAL DA PARAÍBA**

#### **CENTRO DE TECNOLOGIA**

#### **DEPARTAMENTO DE ENG. CIVIL E AMBIENTAL**

**TRABALHO DE CONCLUSÃO DE CURSO**

**JUBEMAR SABINO DA SILVA JÚNIOR**

## **SOFTWARE PARA SOLUÇÕES EM ESTABILIZAÇÃO DE TALUDES**

João Pessoa-PB Novembro de 2016

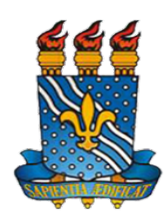

## **UNIVERSIDADE FEDERAL DA PARAÍBA CENTRO DE TECNOLOGIA DEPARTAMENTO DE ENG. CIVIL E AMBIENTAL**

### **JUBEMAR SABINO DA SILVA JÚNIOR**

## **SOFTWARE PARA SOLUÇÕES EM ESTABILIZAÇÃO DE TALUDES**

Trabalho de Conclusão de Curso apresentado como requisito para a obtenção do título de bacharel em Engenharia Civil, tendo como orientador o Prof. Dr. Fábio Lopes do Departamento de Engenharia Civil e Ambiental da Universidade Federal da Paraíba.

João Pessoa-PB Novembro de 2016

S586a Silva Júnior, Jubemar Sabino da

 Software para soluções em estabilização de talude./ Jubemar Sabino da Silva Júnior. – João Pessoa: UFPB, 2016.

51f. il.:

 $\overline{a}$ 

Orientador: Prof. Dr. Fábio Lopes Soares

### **DEDICATÓRIA**

*Dedico esta monografia à minha mãe, à minha irmã, aos meus avós, ao meu tio e à minha companheira, obrigado a todos por todo apoio e carinho.*

#### **AGRADECIMENTOS**

A Deus por ter me dado força, coragem e saúde para que eu pudesse chegar até o fim.

À minha mãe Rita de Cássia por toda ajuda, carinho e compreensão, sem ela esta conquista seria impossível.

À minha companheira Marina Rolim, pelo companheirismo, carinho e compreensão.

À minha madrinha, Dália Nabor por todo o carinho, incentivo e orações.

Aos professores do Departamento de Engenharia Civil e Ambiental da Universidade Federal da Paraíba, pelos ensinamentos.

Ao meu orientador, Prof. Dr. Fábio Lopes Soares, pela disponibilidade, sugestões, e por acreditar no meu trabalho.

A Profª. Aline Remígio, pela imensa colaboração, apoio para que este trabalho pudesse estar sendo concretizado, pelas sugestões e por toda compreensão e amizade.

Ao Eng° Raelson Farias por toda ajuda na linguagem de programação.

Aos colegas Caio Rodolpho, Davi Ferreira, Emerson Freitas, Igor Rolim, Kaline Gomes, Luís Henrique, Luiz Henrique, Philipe Alexandre, Rafaelle Dantas, Thaís Farias, Veiber Lima, Vicente Pessoa e tantos outros pelos bons momentos vividos.

#### **RESUMO**

Neste trabalho será apresentado o resultado do desenvolvimento de um software que traz soluções em contenção com solução rígida e flexível. Para realizar o dimensionamento das soluções foram verificados os comportamentos do maciço quanto ao deslizamento, tombamento, ruptura da fundação e ruptura global. O software traz após o dimensionamento um esquema que facilita a compreensão do usuário com relação ao que foi dimensionado, além de possuir a opção de exportar os principais elementos necessários para a composição do projeto para a plataforma CAD através de uma sequência de comandos gerados pelo programa e que pode ser lido pelo AutoCAD.

**PALAVRAS-CHAVE:** software, contenção, AutoCAD.

#### **LISTA DE FIGURAS**

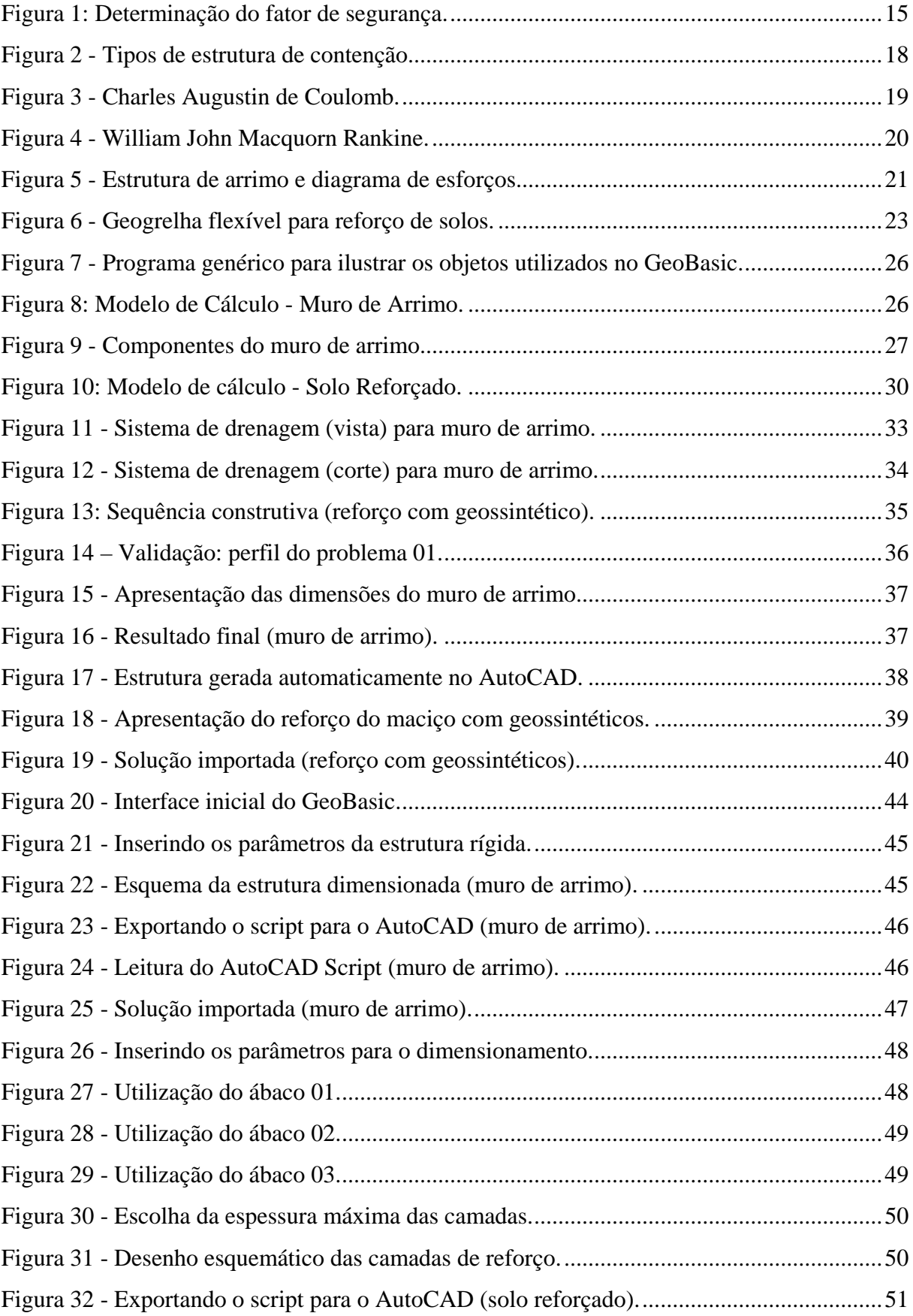

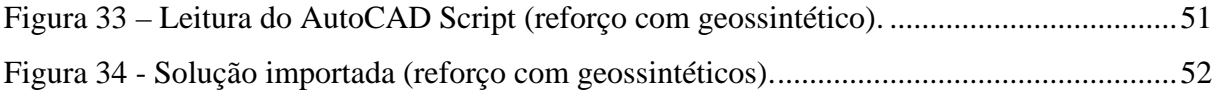

#### **LISTA DE TABELAS**

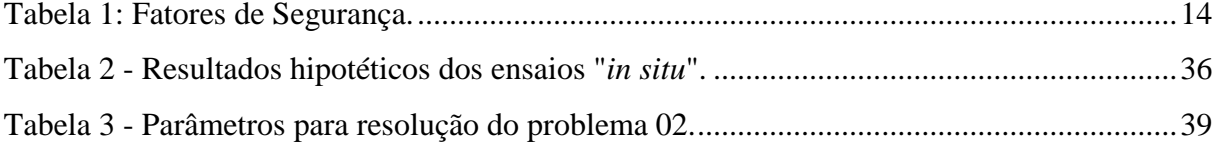

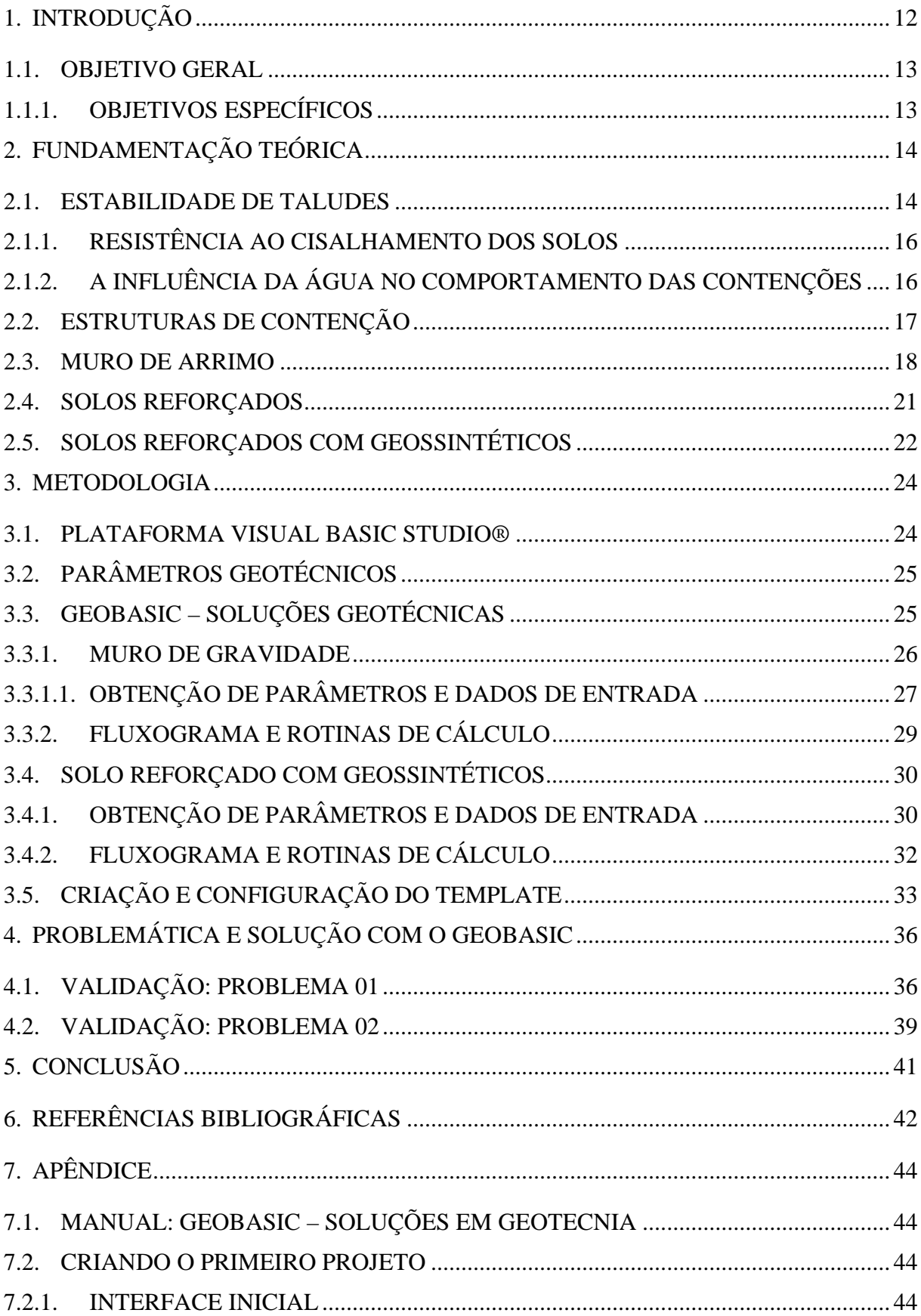

## **SUMÁRIO**

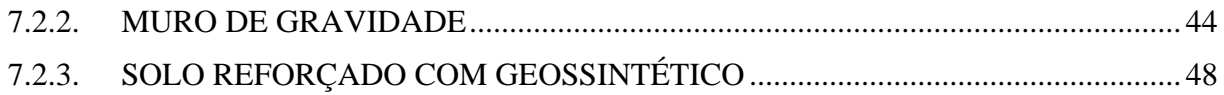

## **1. INTRODUÇÃO**

<span id="page-11-0"></span>O presente trabalho, traz a proposta de desenvolvimento de um software para o dimensionamento de estruturas de contenção, enxergando a importância e as possiblidades que o mesmo poderá oferecer no dia a dia de engenheiros projetistas e estudantes.

Os taludes, que são objeto de análise neste trabalho, também podem ser chamados de encostas, morros e/ou rampas, e classificados como naturais ou artificiais. Taludes são superfícies inclinadas que formam um ângulo com a horizontal, e podem ser compostos de solo ou rocha.

Muito do que já foi estudado e ainda é investigado por todo o mundo é motivado pela chance de se reduzir os impactos causados pelos efeitos de deslizamentos e escorregamentos e tombamentos quando estas superfícies tornam-se instáveis. Os taludes escondem um grande poder destrutivo que já causaram muitas vítimas e grandes prejuízos econômicos em todo o mundo.

Para exemplificar, O DNIT - Departamento Nacional de Infraestrutura de Transportes estima que em 2007 foram gastos aproximadamente R\$ 92,0 milhões de reais com obras de recuperação de encostas, estabilização de taludes, eliminação de erosões, perfazendo 33,5% do total de gastos com obras emergenciais em rodovias federais (DNIT, 2009 *apud* MATTOS, 2009).

As análises de estabilidade de taludes são feitas a partir de um coeficiente de segurança, sendo geralmente empregados os métodos determinísticos. Mesmo sabendo que os parâmetros geotécnicos possam apresentar grande variabilidade, durante estas analises estes parâmetros são considerados fixos. Os métodos probabilísticos, por sua vez, mensuram a imprecisão devido à variabilidade dos parâmetros, possibilitando a obtenção de um índice de confiabilidade e de uma probabilidade de ruína. (APAZA; BARROS, 2014)

Dado o exposto, cabe aos engenheiros responsáveis buscarem as melhores soluções, de acordo com as condições de trabalho, materiais e orçamento disponíveis e tecnologias

12

existentes tanto para tomada de decisões como para o desenvolvimento de projetos de estabilização de taludes.

#### <span id="page-12-0"></span>**1.1. OBJETIVO GERAL**

Desenvolver uma ferramenta computacional capaz de dar soluções para a estabilização de taludes de aterros instáveis, com o intuito de otimizar o tempo dos projetistas, no que se refere ao tempo gasto nas etapas de cálculo para o dimensionamento e geração de pranchas com os desenhos necessários para a execução das soluções geradas.

#### <span id="page-12-1"></span>1.1.1.OBJETIVOS ESPECÍFICOS

Para cada solução gerada, deverão ser apresentados:

- Desenhos (em escala) da solução dimensionada, apresentada na interface do programa;
- Dimensões da Estrutura Rígida (base superior, inferior e altura) e da Estrutura Flexível (altura, espaçamento, dimensões dos reforços);
- Apresentar sistema de drenagem para as duas soluções;
- Exibir relatórios de Estabilidade;
- Facilitar a exportação da Estrutura para o Autodesk AutoCad®.

# <span id="page-13-1"></span>**2. FUNDAMENTAÇÃO TEÓRICA**

#### <span id="page-13-2"></span>**2.1.ESTABILIDADE DE TALUDES**

A realização de obras de terra geralmente envolve taludes, sejam eles de corte ou aterro e com diferentes tipos de solos. Essas obras podem ser de barragens, construção de rodovias, aterros sanitários, fundações de prédios em geral, ferrovias etc.

A estabilidade de taludes é medida através de um coeficiente de segurança, conforme é apresentado na [Tabela 1.](#page-13-0)

<span id="page-13-0"></span>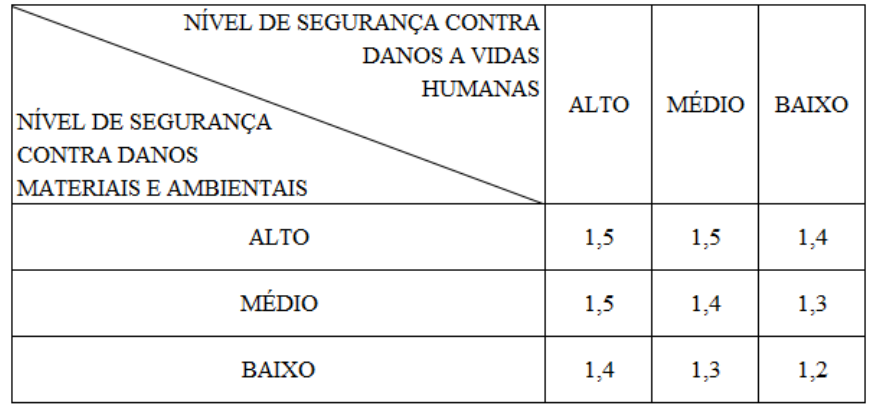

#### **Tabela 1: Fatores de Segurança.**

Fonte: NBR 11682 – Estabilidade de Encostas (2009)

Uma das formas de se fazer a análise de estabilidade e obter este coeficiente de segurança, é através do *método do equilíbrio-limite*, que de acordo com Massad (2003), é baseado na hipótese de existir um equilíbrio estático num maciço de solo, supondo-se que este seja um corpo rígido-plástico, na eminência de sofrer um processo de escorregamento, além de ser considerado o fator de segurança constante em toda a linha de ruptura. A partir disso, conhecendo-se as forças que atuam sobre este maciço, é possível determinar as tensões de cisalhamento induzidas, através das equações de equilíbrio e por fim, comparar estas tensões

com a resistência ao cisalhamento do solo. A [Figura 1](#page-14-0) traz três formas de se obter o fator de segurança através das tensões, forças e momentos (atuantes e resistentes para cada opção).

<span id="page-14-0"></span>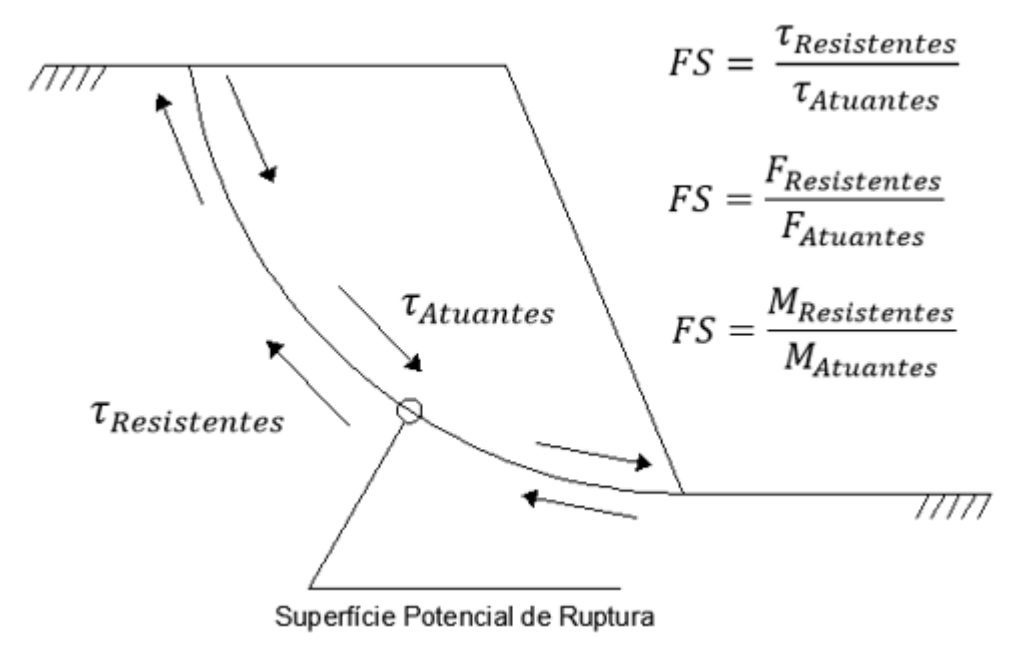

**Figura 1: Determinação do fator de segurança.**

Fonte: Elaborado pelo Autor.

A partir de um caso específico, ocorrido em 1916 em Stigberg, em Gotemburgo os suecos constaram que as linhas de ruptura eram quase circulares. Além disso, desenvolveram os métodos utilizados hoje, baseando-se no conceito exposto acima. Em 1930, Fellenius estendeu a análise levando em conta nesta nova etapa a influência da coesão na resistência do solo.

Os métodos mais comuns de equilíbrio-limite são o *método de Fellenius, Bishop Simplificado e Morgenstern-price,* sendo este último de um alto valor agregado, devido aos programas computacionais necessários para a obtenção dos dados. (CANCIAN, 2009 *apud TOLKMITT, 2012)*

#### <span id="page-15-0"></span>2.1.1.RESISTÊNCIA AO CISALHAMENTO DOS SOLOS

A capacidade de suporte de cargas e de manter-se estável está relacionada à propriedade de cisalhamento do solo. Nos taludes a ruptura pode acontecer quando esta resistência é excedida ou quando ocorre um escorregamento (Pinto, 2006).

Com base na equação de Coulomb (τ = c + σ.tg φ), podemos notar que a resistência ao cisalhamento está relacionada aos fenômenos de atrito (σ.tg φ) e coesão (c). Segundo Pinto (2006), "o ângulo de atrito máximo que a força transmitida pelo corpo à superfície pode fazer com a normal ao plano de contato sem que ocorra deslizamento", além disso o autor complementa que o deslizamento também pode ocorrer com a inclinação do plano. Quanto ao comportamento coesivo, este pode ser dividido em *real* e *aparente.* O primeiro pode ocorrer devido a atração química entre os grãos, que pode resultar numa resistência que não tem relação de dependência com a tensão normal que atua no plano. Já a coesão aparente "é uma parcela da resistência devido ao cisalhamento de solos úmidos, não saturados, devida à tensão entre partículas resultante da pressão capilar da água.

A NBR 11.682 que trata da estabilidade de encostas, no item *Investigações em Laboratório* apresenta a necessidade de se fazer estudos de resistência dos solos. Os ensaios mais praticados para a obtenção deste resultado são os de cisalhamento direto que se baseia diretamente no critério de Coulomb e o ensaio de compressão triaxial.

#### <span id="page-15-1"></span>2.1.2. A INFLUÊNCIA DA ÁGUA NO COMPORTAMENTO DAS CONTENÇÕES

Durante a etapa de investigações que deve ser feita conforme a NBR 11.682, o estudo da presença da água mostra-se bastante importante, pois para Ranzini e Júnior (1999) o acúmulo de água devido a ineficiência ou ausência de um sistema de drenagem chegar a duplicar o empuxo ativo que atua sobre a estrutura de contenção.

Existem duas formas da água prejudicar a estabilidade da estrutura, primeiro pelo efeito direto, ou seja, pelo acúmulo de água junto ao tardoz interno, resultando num acréscimo de esforços, e segundo, de forma indireta, reduzindo a resistência ao cisalhamento da estrutura.

16

Ainda segundo Ranzini e Júnior, para evitar problemas de estabilidade deve-se utilizar um sistema de drenagem que atenda os seguintes princípios básicos:

- i) Impedir o acúmulo de água;
- ii) Possibilitar que a rede de percolação tenha fluxo verticais na provável linha de ruptura;
- iii) Possuir um sistema drenante-filtrante, permitindo apenas a passagem da água;
- iv) Separar o sistema de coleta e desvio que escoam pela superfície para evitar vazões elevadas e algum provável carreamento de material.

#### <span id="page-16-0"></span>**2.2.ESTRUTURAS DE CONTENÇÃO**

As estruturas de contenção são uma solução bastante presente em uma grande variabilidade de obras e de projetos, como viadutos, estabilização de encostas, projetos de rodovias, pontes, barragens, prédios em geral etc.

De acordo com Ranzine e Júnior (1999), a contenção é feita pela introdução de uma estrutura ou de elementos estruturais compostos, que apresentam rigidez distinta daquela do terreno que a conterá. Além disso, são destinadas a contrapor-se aos esforços gerados pelo empuxo e tensões advindas do maciço quando a geometria do talude for modificada devido à alteração natural (erosão, por exemplo) e/ou alteração antrópica (corte e aterro), resultando num comportamento instável (análise da condição de equilíbrio), trazendo risco à vida e/ou bens materiais.

Existem diversos tipos de estruturas de contenção, e mesmo que as geometrias, processos construtivos e materiais aplicados sejam diferentes, sua função sempre será a de prevenir rupturas, suportar as pressões exercidas pelo maciço a ser contido e proteger vidas e bens materiais. A [Figura 2](#page-17-1) apresenta alguns exemplos típicos de estruturas existentes.

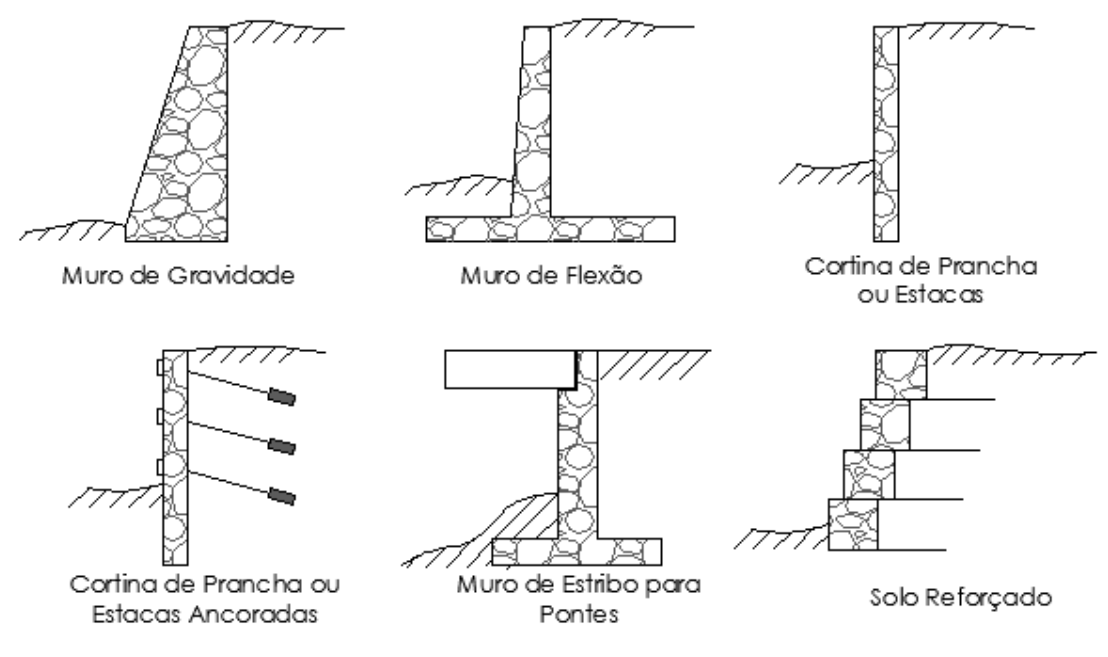

**Figura 2 - Tipos de estrutura de contenção.**

Fonte: Elaborado pelo Autor

#### <span id="page-17-1"></span><span id="page-17-0"></span>**2.3. MURO DE ARRIMO**

As estruturas de arrimo podem ser consideradas como umas das mais antigas construções humanas. Registros antigos mostram o uso de muros em alvenaria de argila contendo aterros construídos por povos sumérios na região sul da mesopotâmia (Iraque) entre 3.200 e 2.800 a.C. (Kinder e Hilgemann, 1964 *apud* Ranzini e Júnior, 1999).

No século XVIII, surge a Teoria de Empuxo de Coulomb para o cálculo de empuxos sobre arrimos, na condição de equilíbrio limite (1776), onde ele considera o atrito entre o muro e o solo e trata da determinação do empuxo lateral que incide sobre a face do muro que está em contato com o solo e com isso, torna a construção deste tipo de estrutura mais racional, sobre regras de máximos e mínimos aplicadas a estrutura de arrimo. O estudo de Coulomb [\(Figura 3\)](#page-18-0) pode ser considerado um dos pilares para o dimensionamento de uma estrutura de arrimo até os dias atuais.

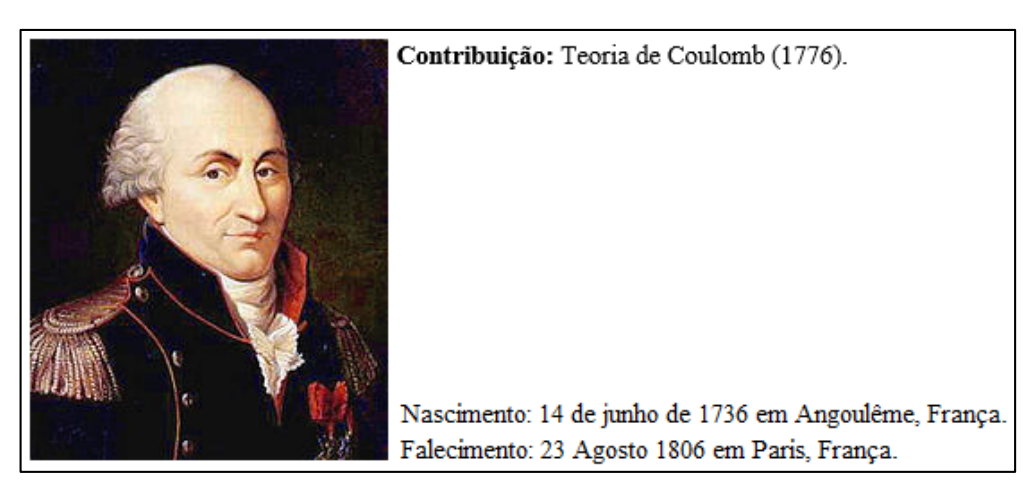

**Figura 3 - Charles Augustin de Coulomb.**

Fonte: Imagem do Google. Elaboração própria

<span id="page-18-0"></span>As estruturas de arrimo foram muito importantes durante a expansão marítima europeia que foi iniciada no século XVI, sendo bastante utilizada como estrutura de defesa em fortes costeiros, principalmente no Brasil no século XVIII. A partir daí houve uma difusão deste tipo de obra por todo o país, sendo aplicada inicialmente em obras portuárias, contenções urbanas e obras ferroviárias (Ranzini e Júnior, 1999).

No século XVIII, um novo estudo é publicado, a Teoria de Empuxo de Rankine (1857), trazendo considerações gerais de empuxo ativo para solos com atrito, coesão e sobrecarga uniformemente distribuída. Através de considerações feitas a partir de análises no círculo de Mohr, é possível deduzir equações importantes. A teoria Rankine [\(Figura 4\)](#page-19-0) traz dois casos particulares importantes:

- Maciço não coesivo (c=0) e
- Maciço não coesivo com superfície livre horizontal.

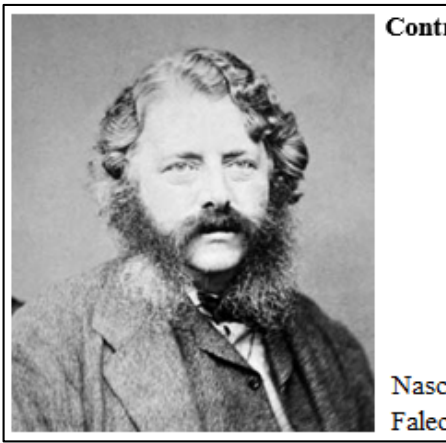

Contribuição: Teoria de Rankine (1857).

Nascimento: 2 Julho 1820 em Edinburgh, Escócia. Falecimento: 24 Dezembro 1872 em Glasgow, Escócia.

**Figura 4 - William John Macquorn Rankine.**

Fonte: Imagem do Google. Elaboração própria

<span id="page-19-0"></span>Os muros são estruturas rígidas, podendo ser extensas, construídas para suportar um maciço de solo. O solo por sua vez, gera um esforço horizontal "empurrando" o muro, conhecido como empuxo ativo. Barros, (Manual Técnico de Obras de Contenção – Maccaferri) cita que devem ser feitas análises do equilíbrio do conjunto formado pelo maciço de solo e a própria estrutura e devem ser levados em consideração fatores como drenagem local, cargas externas aplicadas sobre o solo, materiais empregados e o sistema construtivo adotado. Os muros de gravidade podem ser retangulares, trapezoidais, escalonados, de alvenaria de pedra, concreto ciclópico, gabiões, sacos de solo-cimento, pneus e outros.

A figura seguinte [\(Figura 5\)](#page-20-1) é apresentado o diagrama de esforços simplificado para a análise da estabilidade do muro de arrimo.

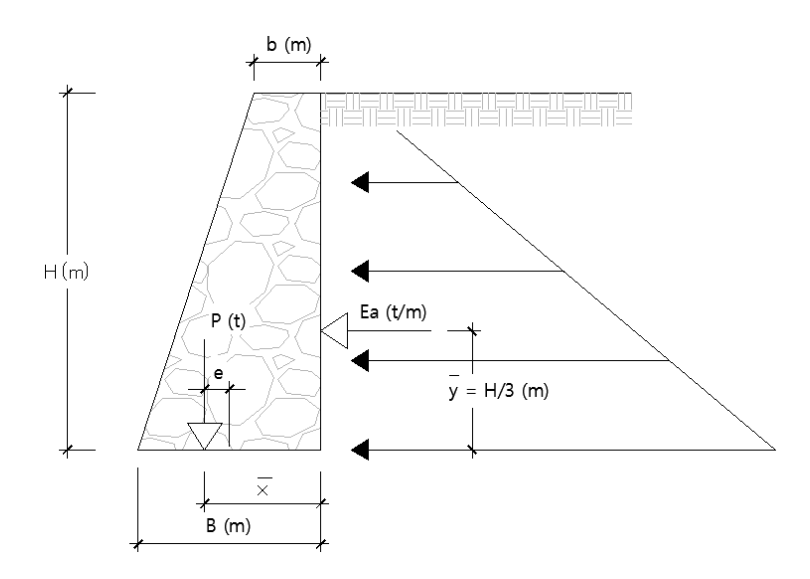

**Figura 5 - Estrutura de arrimo e diagrama de esforços.**

Fonte: Elaboração própria

#### <span id="page-20-1"></span><span id="page-20-0"></span>**2.4. SOLOS REFORÇADOS**

Alguns séculos antes de Cristo, o homem já buscava materiais para melhorar o desempenho dos solos. Em geral, eram utilizados materiais vegetais que possuíssem fibras resistentes a fim de conferir aos solos utilizados um aporte de resistência e durabilidade. Um exemplo do uso de fibras ocorre por volta de 3.000 anos a.C, nos templos religiosos construídos pelos babilônicos (Ziggurats), onde utilizavam fibras de cana e cordas para proporcionar maior resistência. Vestígios de materiais como peles e tecidos também foram encontradas em estradas do Império Romano e em alguns locais da Grande Muralha da China. Nos países Andinos, técnicas similares eram utilizadas pelos povos Incas, que utilizaram em suas estradas argila e lã de lhama. (ABINT, 2001)

Para Casagrande (2005), a melhoria das propriedades mecânicas dos solos é obtida através da utilização de materiais que consigam alterar as suas propriedades físicas e/ou químicas. Para o caso de solos reforçados, busca-se através da adição de outros materiais um aumento de resistência, redução da compressibilidade das camadas de solo, consequentemente redução dos efeitos de recalque e alteração da permeabilidade destas camadas.

## <span id="page-21-0"></span>**2.5. SOLOS REFORÇADOS COM GEOSSINTÉTICOS**

A palavra geossintéticos deriva das palavras "geo" que faz referência à terra e "sintéticos" referindo-se aos materiais poliméricos empregados no seu processo industrial. Ehrlich e Becker (2009) trazem o conceito de que os reforços com geossintéticos funcionam como uma "costura", solidarizando o maciço instável e estável, impedindo a ruptura do talude.

Um pouco após o fim da Segunda Guerra Mundial, por volta dos anos 50, surgiram os geossintéticos, que foram utilizados nos EUA com o intuito de auxiliar na filtração anti-erosiva de obras hidráulicas (geotêxteis). Já nos anos 60, além de outros geotêxteis terem surgido como opção de separação e reforço, foram utilizados pela primeira vez na europa. O uso no Brasil ocorreu pela primeira vez por volta da década de 70 com aplicações empíricas de geotêxteis em taludes, e poucos anos depois em 1986 houve relato de que havia sido feito o primeiro projeto racional de muro de solo reforçado (Ehrlich e Becker, 2009).

Entre os anos 70 e 80 o campo de aplicações dos geossintéticos foi ampliado, podendo ser aplicado em reforços de taludes e contenções, barragens, aterros, estruturas ferroviárias, drenagem, no auxílio na recuperação de áreas poluídas, na pavimentação etc. Desde então, houve um grande avanço tecnológico e científico proporcionando uma grande evolução destes materiais e a disseminação dos seus resultados e benefícios através de eventos científicos internacionais.

A inserção de geossintéticos em muros e taludes propicia uma melhor distribuição das tensões e deformações de toda a estrutura flexível, tornando possível que o maciço seja mais alto, mais íngreme e até tenha sua face na vertical. Segundo o Manual Brasileiro de Geossintéticos (2015), "os geossintéticos empregados com mais frequência em maciços reforçados são os geotêxteis tecidos e não-tecidos, as geogrelhas, as geotiras e os geocompostos resistentes". Algumas vantagens são apresentadas no Manual Brasileiro de Geossintéticos, como: menor volume de aterro compactado, possibilidade de utilizar o solo local, mesmo que este não apresente bons parâmetros geotécnicos, redução do custo para a execução da estrutura (aquisição, transporte de material, mão-de-obra especializada), menor impacto ambiental (redução da exploração de jazidas), redução do tempo de execução e possibilidade de execução em locais de difícil acesso.

As geogrelhas [\(Figura 6\)](#page-22-0) fazem parte do conjunto de novos materiais (geossintéticos) que surgem no mercado como uma nova opção, tendo em vista a sua alta resistência à tração, sem a presença de deformações excessivas o que torna a sua aplicação mais competitiva se comparado aos métodos tradicionais de contenção de taludes, principalmente quando existem grandes desníveis e baixa capacidade de carga dos solos mais pobres.

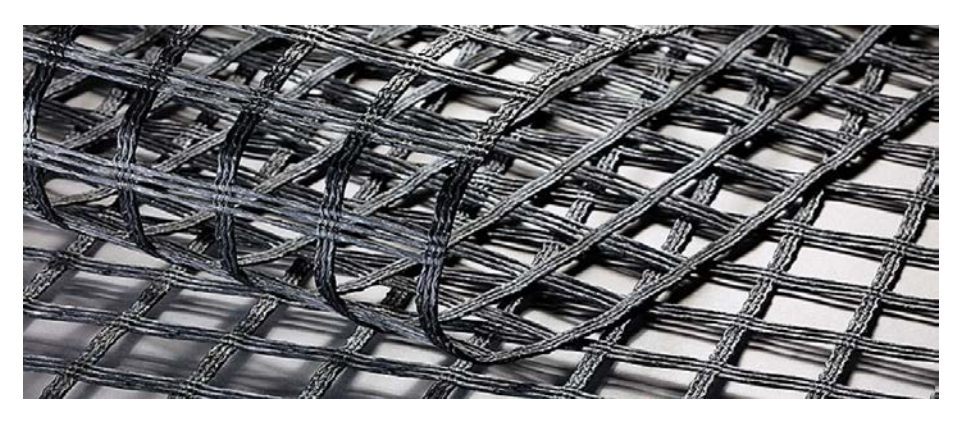

**Figura 6 - Geogrelha flexível para reforço de solos.**

<span id="page-22-0"></span>Fonte: http://www.huesker.com.br/produtos/geossinteticos/geogrelhas/fortrac.html

# **3. METODOLOGIA**

<span id="page-23-0"></span>Para o desenvolvimento do trabalho serão adotados os parâmetros sugeridos pelo método determinístico e os valores para determinação dos coeficientes de segurança que as estruturas deverão satisfazer serão baseadas na NBR 11682 – Estabilidade de Encostas (para muros de arrimo) e o Manual Brasileiro de Geossintéticos (para reforço de solos com geossintéticos)

Com auxílio da plataforma Visual Studio Express 2013 for Desktop®, foi desenvolvido o *GeoBasic – Soluções Geotécnicas.*

#### <span id="page-23-1"></span>**3.1. PLATAFORMA VISUAL BASIC STUDIO®**

Em maio de 1991 o Visual Basic para Windows foi lançado numa feira em Atlanta, Georgia como sendo VB 1.0 a partir daí vieram várias atualizações, acrescentando novas formas de escrita e leitura de dados.

Abaixo segue as principais evoluções da linguagem ao longo do tempo:

- Visual Basic 2.0, lançado em 1992;
- Visual Basic 3.0, lançado em 1993;
- Visual Basic 4.0, lançado em 1995;
- Visual Basic 5.0, lançado em 1997;
- Visual Basic 6.0, lançado em 1998. Inclui a capacidade de criação de aplicativos para a internet. Foi considerado a versão mais bem sucedida sendo suportada pela Microsoft até o ano de 2008;
- Visual Basic.NET 2003, lançado em 2003. É a primeira versão da história do visual basic a fornecer ferramentas de programação para Pocket PC's e outros dispositivos móveis;
- Visual Studio 2005 (Inclui o Visual Basic 8.0 e o .NET Framework 2.0). Ainda em 2005 a Microsoft lança o Visual Basic 2005 Express, com ferramentas de desenvolvimento gratuitos, criado para estudantes e amadores;

 Visual Studio 2008, lançado em 2008, juntamente com o Visual Studio 2008 Express e outras atualizações até os dias atuais.

Exemplos de programas desenvolvidos em Visual Basic:

- S4Sistemas: Elaboração e Análise de Projetos Estruturais;
- Parte do Microsoft Word, Excel, PowerPoint etc;
- AutoCAD, entre outros.

#### <span id="page-24-0"></span>**3.2. PARÂMETROS GEOTÉCNICOS**

#### <span id="page-24-1"></span>**3.3. GEOBASIC – SOLUÇÕES GEOTÉCNICAS**

Para a criação do programa, necessitamos de alguns objetos para facilitar a comunicação entre o usuário e a interface do programa. Abaixo são apresentados alguns objetos e as suas respectivas funções.

- Form (Formulário): A janela que o usuário interage com o programa;
- TabPage (Abas): Utilizado para navegar entre as duas soluções (Muro de Gravidade e Reforço – Geossintéticos);
- GroupBox (Caixa de Grupo): Utilizado para organizar/separar um conjunto de objetos, por exemplo: parâmetros geométricos, características do solo, e etc.;
- TextBox (Caixa de Texto): Permite a entrada de dados;
- ComboBox: Diferente da Caixa de Texto, este objeto é utilizado apenas para selecionar uma lista de itens pré-fixados que também servirá como entrada de dados.
- Label (Rótulos): Utilizado para leitura do usuário, com a função de informar, por exemplo os nomes dos parâmetros a serem inseridos nas caixas de texto;
- Button (Botão): Permite o início da rotina de cálculo. Executa a leitura dos dados das caixas de textos, da início aos processos de cálculos, exporta valores para a tela, gera desenhos e etc.;
- PictureBox (Janela de Desenho): Apresenta imagens e/ou desenhos da estrutura.

Com intuito de ilustrar melhor, na página seguinte é apresentado uma janela com os principais objetos que são utilizados no GeoBasic para as duas soluções de contenção.

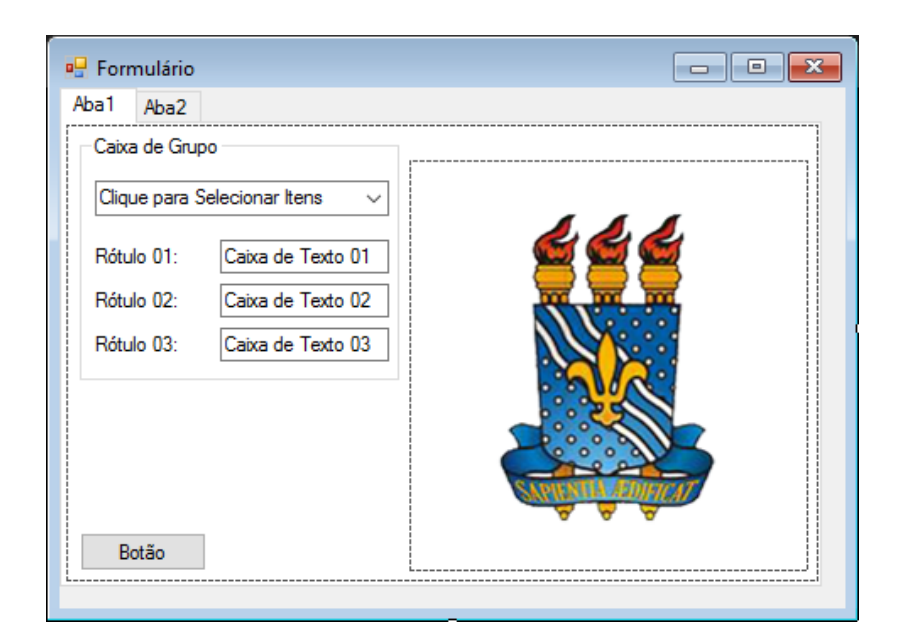

**Figura 7 - Programa genérico para ilustrar os objetos utilizados no GeoBasic.**

Fonte: Elaboração própria

#### <span id="page-25-0"></span>3.3.1.MURO DE GRAVIDADE

Como o software deve ser utilizado para o dimensionamento de muro de arrimo, o modelo de cálculo empregado é um maciço de solo não inclinado e sem cargas externas atuando sobre o terrapleno conforme apresentado na [Figura 9.](#page-26-1)

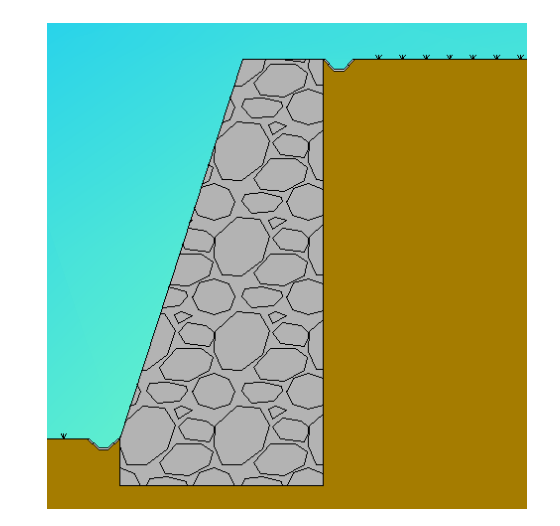

**Figura 8: Modelo de Cálculo - Muro de Arrimo.**

Fonte: Elaborado pelo Autor.

Para proporcionar uma maior segurança é de suma importância a existência de um sistema de drenagem eficiente, composto por pelo menos um colchão drenante por trás do tardoz e barbacãs que facilitam o escoamento do fluído contido no maciço para fora, reduzindo o empuxo ativo causado pela água. Além disso um bom sistema de drenagem superficial como caneletas de topo e no pé do muro evitam danos e prolongam a vida útil da estrutura. A [Figura](#page-26-1)  [9](#page-26-1) mostra os principais componentes do muro de arrimo.

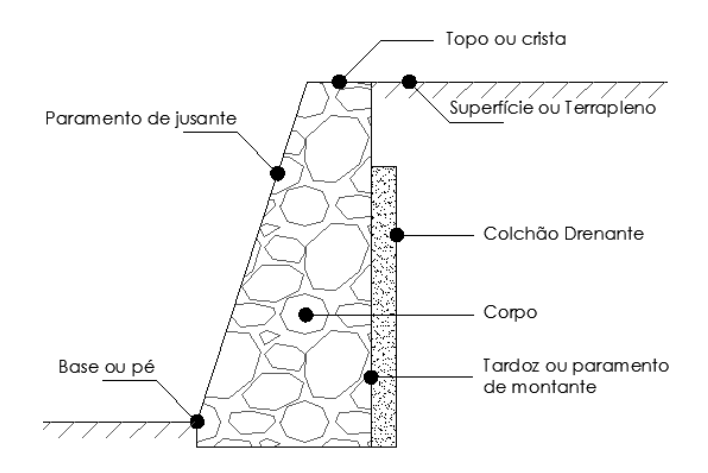

**Figura 9 - Componentes do muro de arrimo.**

Fonte: Elaborado pelo Autor.

#### <span id="page-26-1"></span><span id="page-26-0"></span>3.3.1.1.OBTENÇÃO DE PARÂMETROS E DADOS DE ENTRADA

De acordo com a NBR 11682, são necessárias investigações geotécnicas que devam: abranger levantamentos locais, coleta de dados, ensaios "*in situ*" e de laboratório para estabelecer um modelo geotécnico-geomorfológico. Estes ensaios são capazes de determinar os parâmetros geotécnicos necessários para o dimensionamento de estruturas ou outras soluções para a estabilização dos taludes.

Abaixo são listados e definidos os parâmetros principais que serão usados como dados de entrada para o dimensionamento do muro de gravidade.

- Peso Específico do Muro (γmuro);
- Coesão;
- Ângulo de Atrito;
- Peso Específico do Solo (γsolo);
- Coeficiente de Atrito;
- Altura do Muro;
- Tensão Admissível do Solo (Capacidade de Carga da Fundação);

#### 3.3.2.FLUXOGRAMA E ROTINAS DE CÁLCULO

<span id="page-28-0"></span>O fluxograma a seguir tem por objetivo fazer a representação esquemática dos processos (cálculo, tomadas de decisão, estruturas de repetição e criação de gráficos) que são necessários para o dimensionamento da solução proposta utilizando o software desenvolvido.

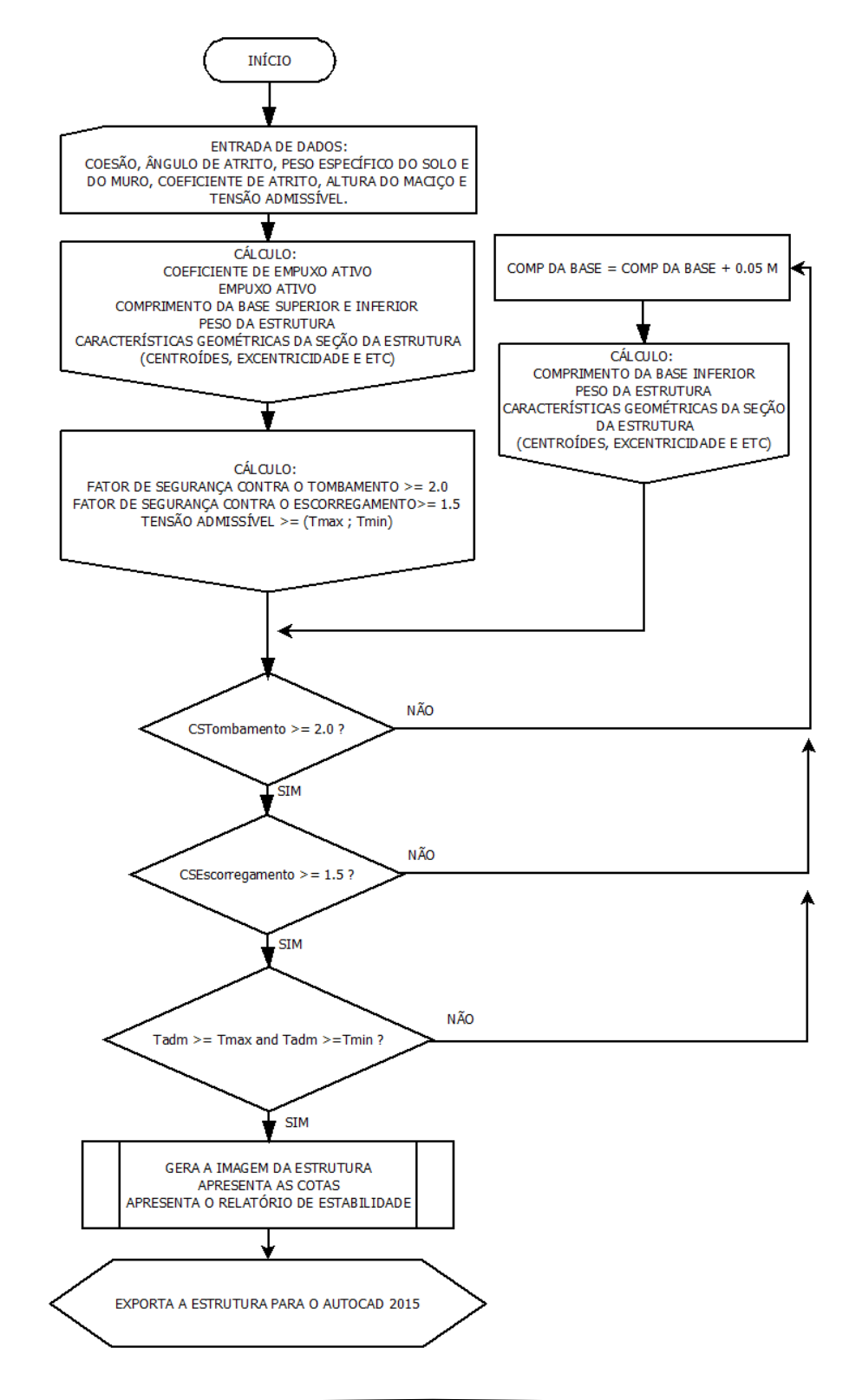

#### <span id="page-29-0"></span>**3.4. SOLO REFORÇADO COM GEOSSINTÉTICOS**

Como segunda opção de solução, o software traz o dimensionamento de reforço de solo com geossintéticos, onde o modelo de cálculo empregado é também um maciço de solo não inclinado e sem cargas externas atuando sobre o terrapleno, conforme é apresentado na [Figura 10.](#page-29-2) Assim como foi para a estrutura de arrimo, para obtenção de uma maior segurança e vida útil da solução, é de suma importância a existência de um sistema de drenagem interna e superficial eficiente.

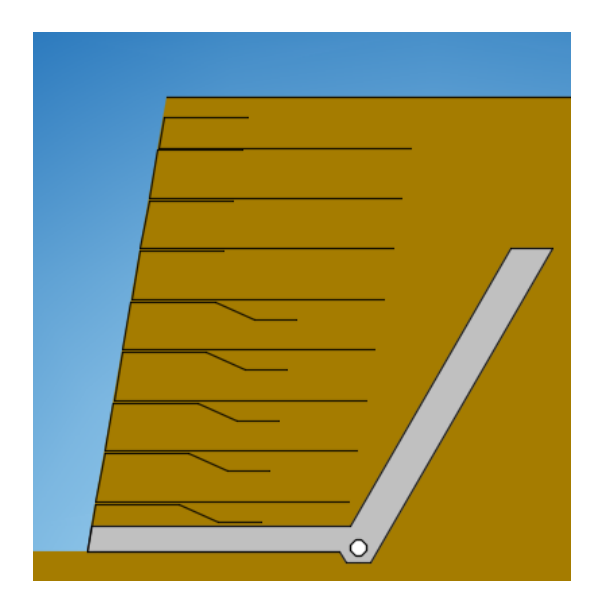

**Figura 10: Modelo de cálculo - Solo Reforçado.**

Fonte: Elaborado pelo Autor.

#### <span id="page-29-2"></span><span id="page-29-1"></span>3.4.1.OBTENÇÃO DE PARÂMETROS E DADOS DE ENTRADA

Da mesma forma como ocorreu com o dimensionamento do muro de arrimo, faz-se necessário as investigações geotécnicas a fim de se obter os parâmetros necessários para o dimensionamento, para a caracterização do solo e presença de lençol freático, sendo este um dos principais fatores para a instabilidade de taludes devido ao empuxo de água.

Abaixo serão apresentados os parâmetros principais que serão utilizados como dados de entrada para o dimensionamento do reforço com geossintético.

- Altura do Muro;
- Inclinação da Face  $(\omega)$ ;
- Peso Específico do Solo de Aterro (γAterro);
- $\blacktriangle$  Ângulo de Atrito de Projeto (θp);
- Fator de Redução de Pico do Ângulo de Atrito;
- Fator de Segurança à Ruptura Mecânica Individual das Camadas de Reforço;
- $\blacksquare$  Tipo de geossintético;
- Coeficiente de interação solo/geossintético;
- Resistência do geossintético.

Além destes parâmetros de entrada, são necessários os *Ábacos de Jewell* (1991) para a determinação dos comprimentos dos reforços (*Lr*). Os três ábacos que correspondem ao *Coeficiente de Empuxo, Estabilidade Interna e Deslizamento ao Longo da Base.*

#### 3.4.2.FLUXOGRAMA E ROTINAS DE CÁLCULO

<span id="page-31-0"></span>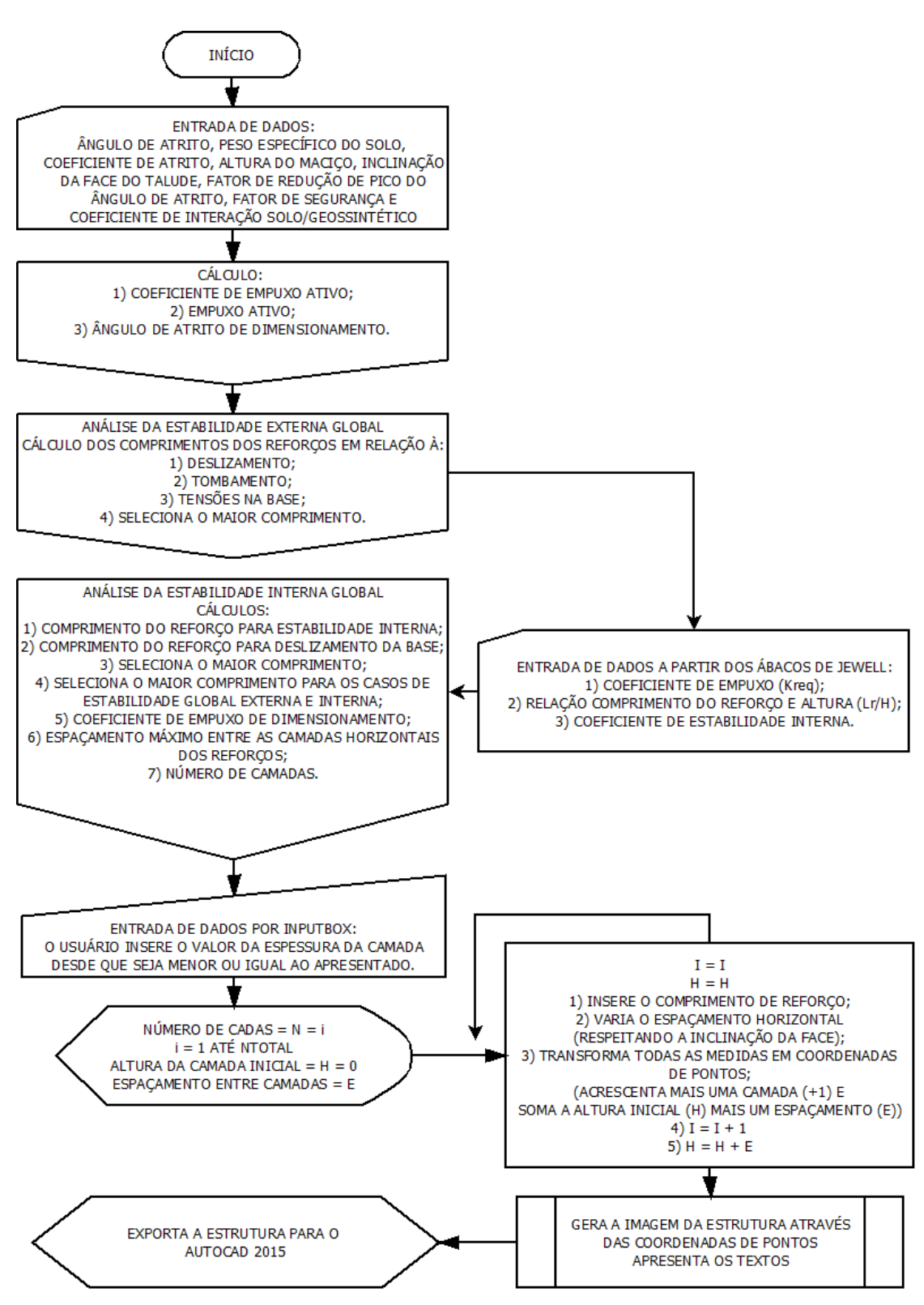

#### <span id="page-32-0"></span>**3.5. CRIAÇÃO E CONFIGURAÇÃO DO TEMPLATE**

Como foi dito no item [1.1.1,](#page-12-1) um dos objetivos do software é facilitar a exportação do projeto dimensionado pelo GeoBasic para o Autodesk AutoCAD. Portanto, para reduzir o tempo que os projetistas e/ou desenhistas perdem para criar layers, configurar cotas, configurar textos, a criação de um template torna-se uma opção bastante útil quando se têm repetições destes tipos de desenhos (estrutura de arrimo ou reforço com geossintético).

O template (.dwt) pode ser definido como um arquivo-base para a criação de novos arquivos (.dwg) sem que o primeiro seja alterado. Estes templates carregam informações de layers, opções de cotas, opções de textos, detalhamentos padrão e etc.

Para exemplificar, a seguir, são apresentados os detalhamentos [\(Figura 11,](#page-32-1) [Figura 12](#page-33-0) e [Figura 13\)](#page-34-0) contidos no template.

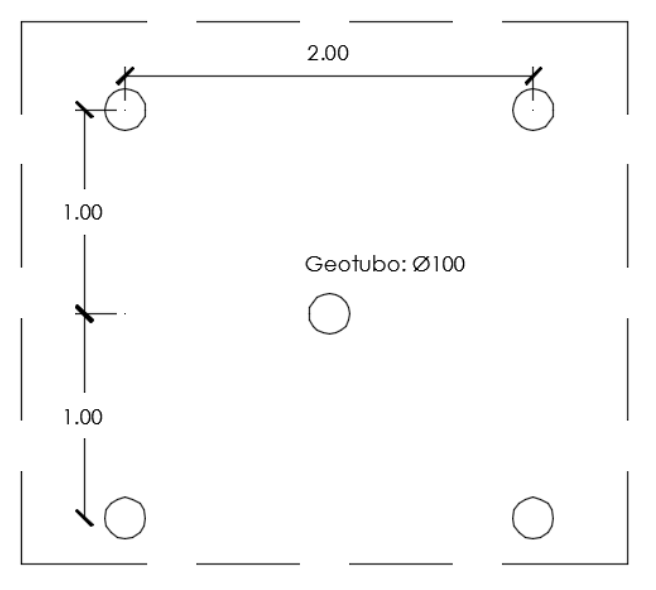

Detalhe 01: Sistema de Drenagem (Medidas em metros)

#### <span id="page-32-1"></span>**Figura 11 - Sistema de drenagem (vista) para muro de arrimo.**

Fonte: Elaborado pelo Autor.

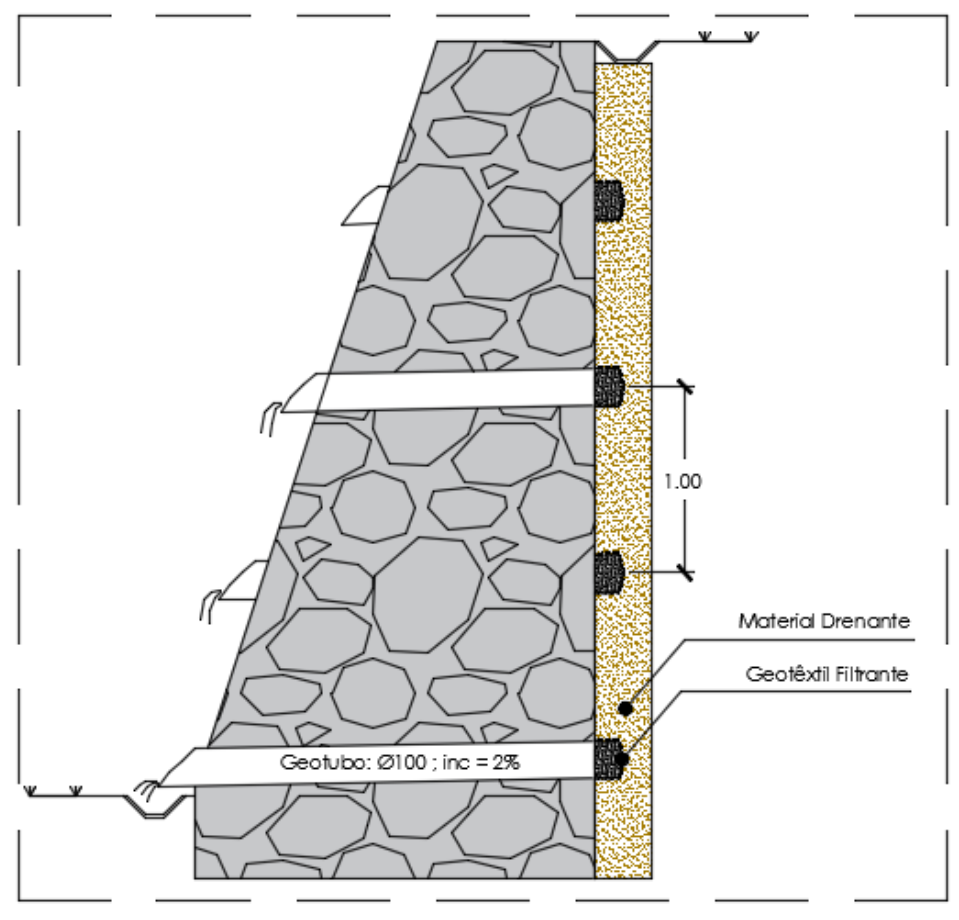

<span id="page-33-0"></span>Detalhe 02: Sistema de Drenagem

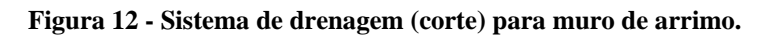

Fonte: Elaborado pelo Autor.

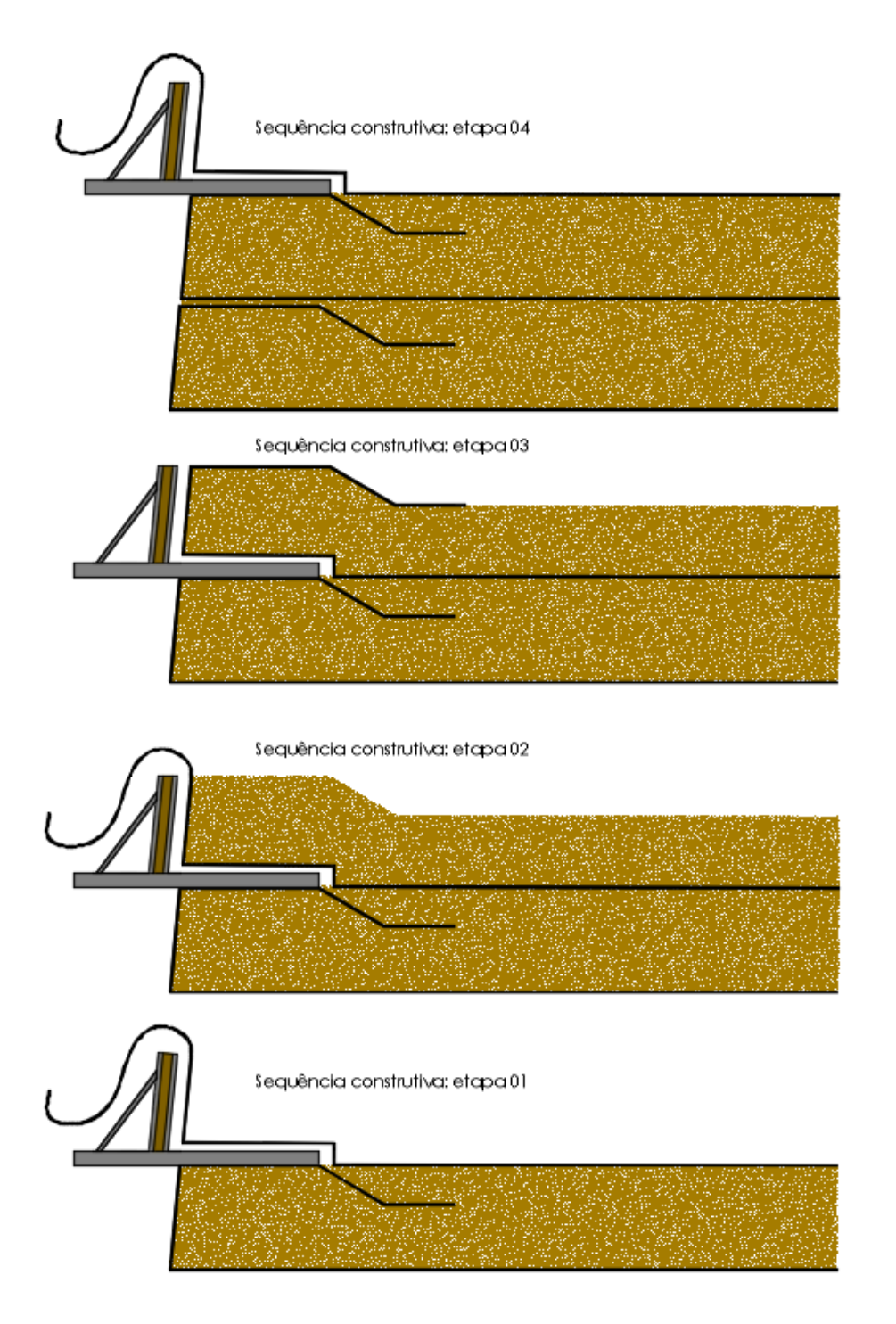

**Figura 13: Sequência construtiva (reforço com geossintético).**

Fonte: Elaborado pelo Autor.

<span id="page-34-0"></span>O sistema apresentado acima apresenta a possibilidade com ancoragem, no entanto, também poderia ser utilizado o sistema com grapas para a fixação do geossintético, evitando que ele seja arrancado e venha a comprometer a estrutura.

## <span id="page-35-1"></span>**4. PROBLEMÁTICA E SOLUÇÃO COM O GEOBASIC**

#### <span id="page-35-2"></span>**4.1. VALIDAÇÃO: PROBLEMA 01**

Construção de um aterro, resultando num maciço de solo instável [\(Figura 14\)](#page-35-3).

Solução adotada: Estrutura rígida (Muro de Arrimo).

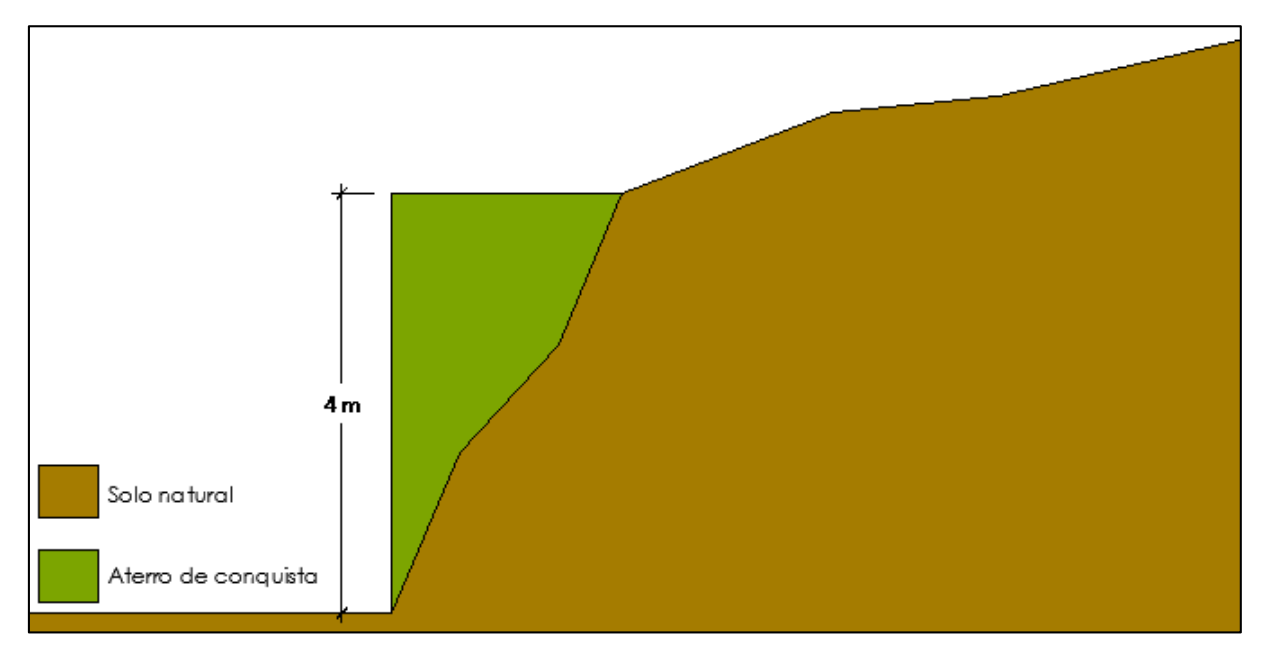

**Figura 14 – Validação: perfil do problema 01.**

Fonte: Elaborado pelo Autor

<span id="page-35-3"></span><span id="page-35-0"></span>Após os ensaios Geotécnicos, pode-se obter os seguintes parâmetros de dimensionamento:

| <b>Material:</b>                            | Areia Fina Fofa |
|---------------------------------------------|-----------------|
| <b>Peso Espec.:</b> $1,8$ tf/m <sup>3</sup> |                 |
| Ang. Atrito:                                | 28°             |
| Coesão:                                     | 0 kPa           |
| $A$ :                                       | N/A             |

**Tabela 2 - Resultados hipotéticos dos ensaios "***in situ***".**

Fonte: Elaborado pelo Autor.

Foi considerado 2,2 tf/m³ para o peso do muro e um coeficiente de atrito de 0,6.

Abaixo é apresentado o dimensionamento no GeoBasic [\(Figura 15\)](#page-36-0), conforme todos os dados mencionados acima.

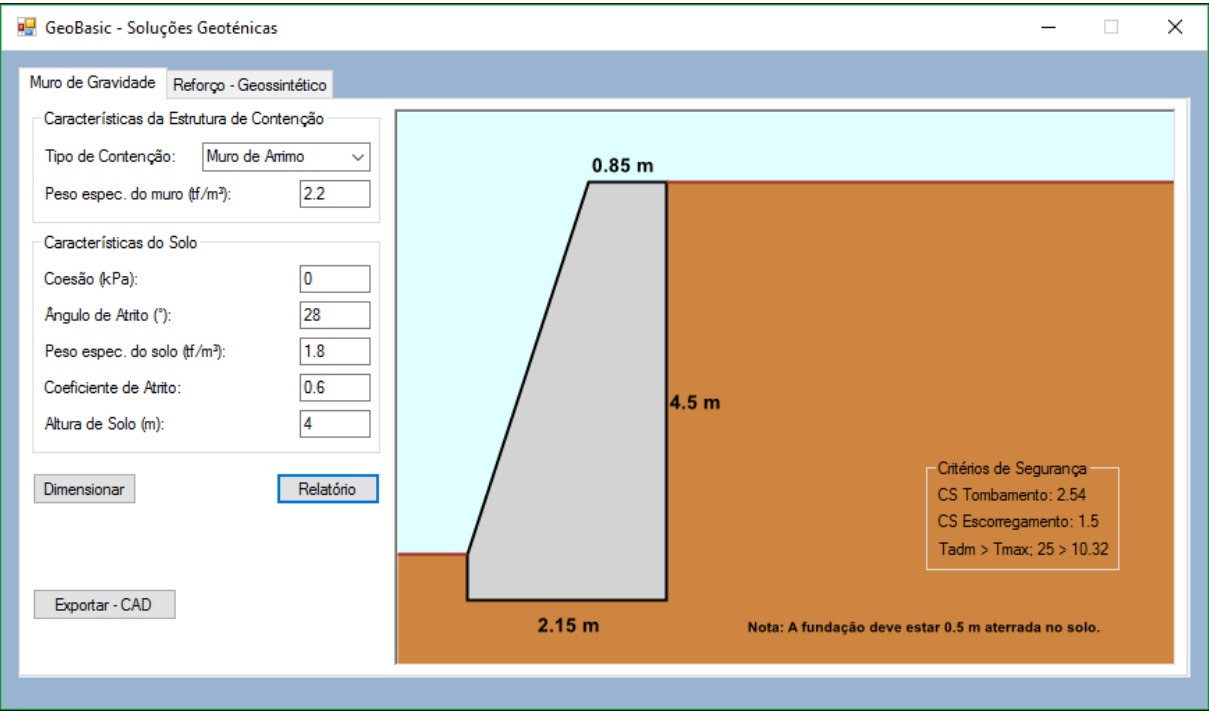

**Figura 15 - Apresentação das dimensões do muro de arrimo.**

<span id="page-36-0"></span>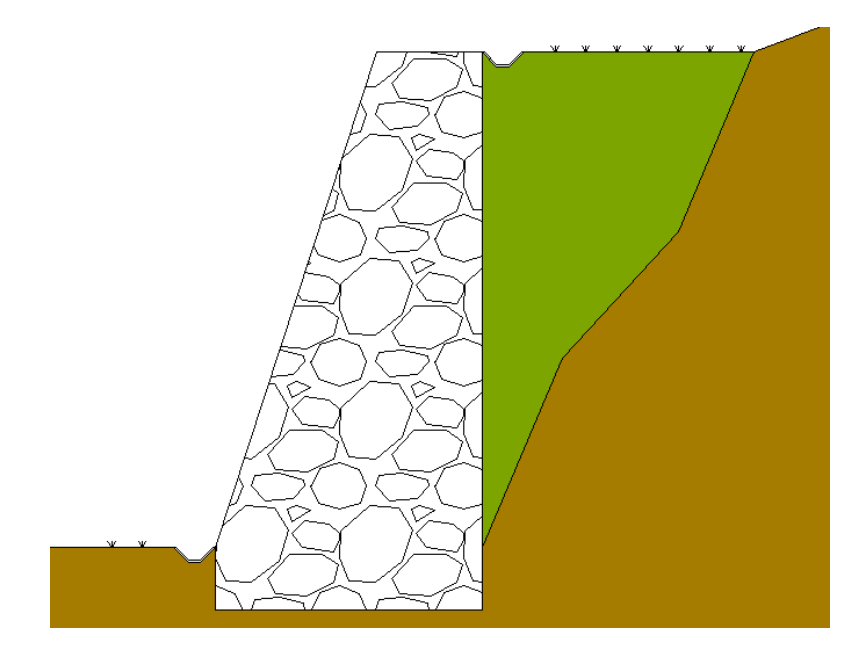

**Figura 16 - Resultado final (muro de arrimo).**

Fonte: Elaborado pelo Autor.

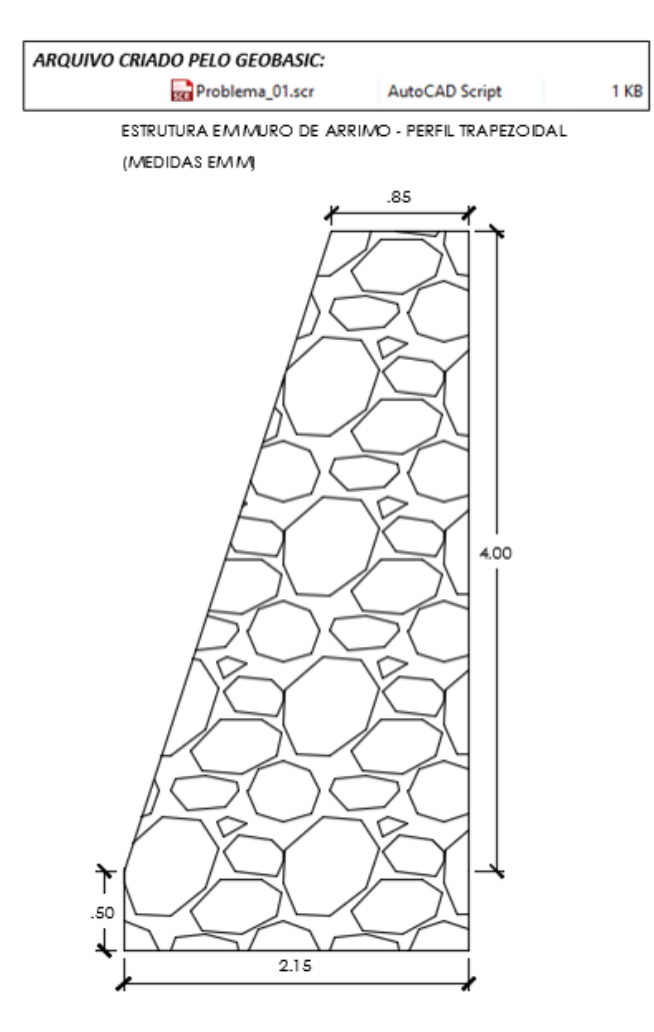

**Figura 17 - Estrutura gerada automaticamente no AutoCAD.**

#### <span id="page-38-1"></span>**4.2. VALIDAÇÃO: PROBLEMA 02**

Neste caso, será utilizado como exemplo para validação o exemplo resolvido apresentado no *Manual Brasileiro de Geossintéticos, 2ª Edição – 2015.*

<span id="page-38-0"></span>Abaixo, são apresentados os parâmetros fornecidos para a resolução do problema.

| Geometria do Muro           |                      |  |
|-----------------------------|----------------------|--|
| Altura:                     | 8 <sub>m</sub>       |  |
| Inclinação da Face:         | $84.3^\circ$         |  |
| Parâmetros do Solo          |                      |  |
| Peso Espec.:                | 20 kN/m <sup>3</sup> |  |
| Âng. Atrito de Projeto:     | 35°                  |  |
| Fator de Redução de pico:   | 1,25                 |  |
| Fator de Segurança          | 1.5                  |  |
| Parâmetros do Geossintético |                      |  |
| Peso Espec.:                | $20$ kN/ $m3$        |  |
| Ang. Atrito de Projeto:     | 35°                  |  |
| Fator de Redução de pico:   | 1,25                 |  |
| Fator de Segurança          |                      |  |

**Tabela 3 - Parâmetros para resolução do problema 02.**

Fonte: Manual Brasileiro de Geossintéticos, 2015

A [Figura 18](#page-38-2) ilustra o dimensionamento feito pelo GeoBasic, de acordo com os parâmetros disponibilizados e na [Figura 19](#page-39-0) o sistema importado pelo AutoCAD.

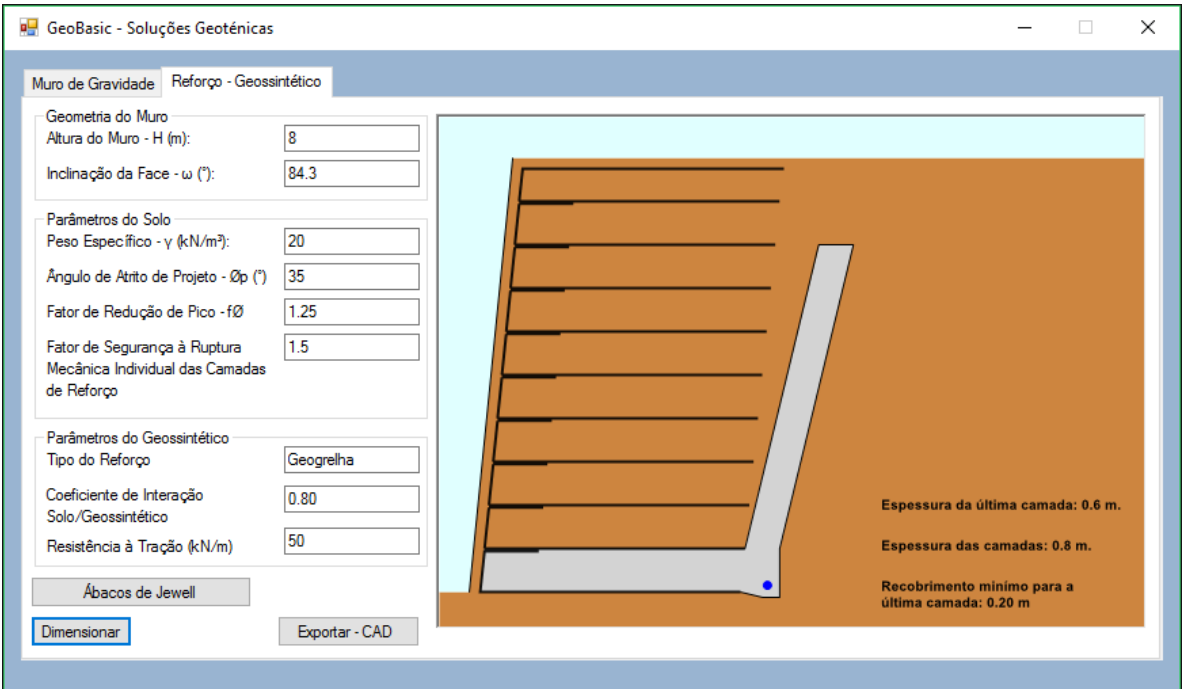

<span id="page-38-2"></span>**Figura 18 - Apresentação do reforço do maciço com geossintéticos.**

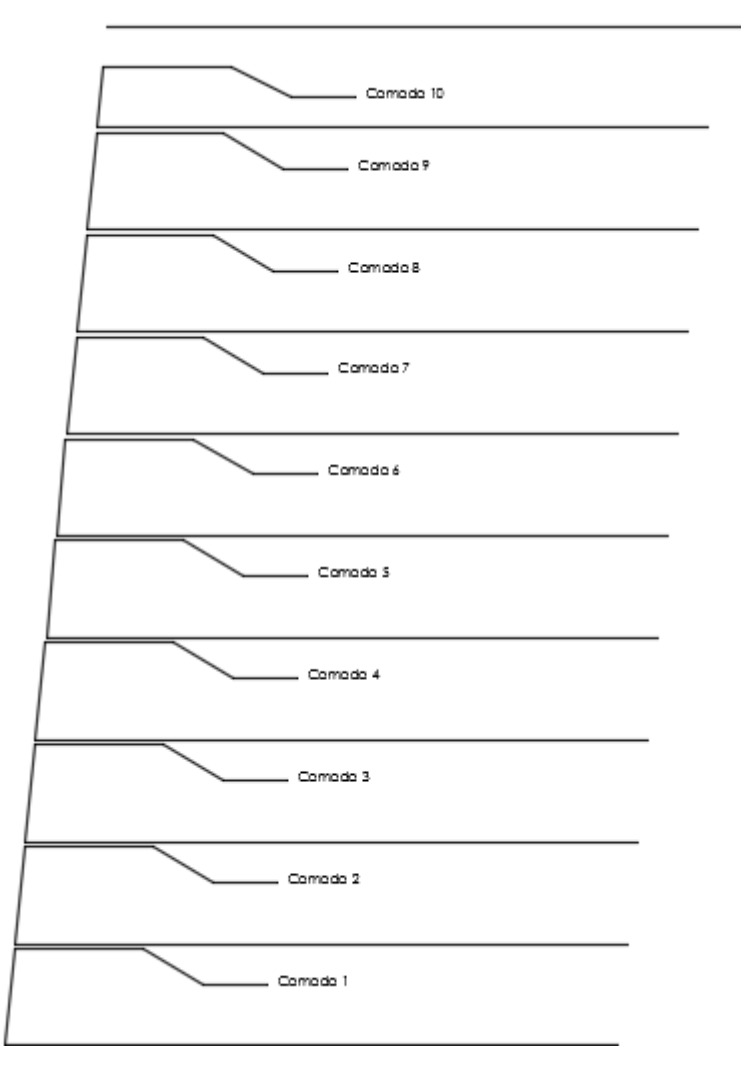

<span id="page-39-0"></span>**Figura 19 - Solução importada (reforço com geossintéticos).**

## **5. CONCLUSÃO**

<span id="page-40-0"></span>A programação para engenheiros é de grande ajuda, pois possibilita um desenvolvimento do raciocínio lógico, capacidade de enxergar e resolver problemas. Além disso, a programação tem o grande potencial de transformar e otimizar as rotinas de cálculos com processos longos, demorados e repetitivos em atividades muito mais rápidas, cabendo ao engenheiro a interpretação dos dados e a tomada de decisão adequada, sendo este último um dos objetivos deste software.

Com o programa desenvolvido, é esperado que esta ferramenta possa ser uma alternativa para estudantes e projetistas, por ser uma opção de fácil utilização e de rápida obtenção de dados. O potencial gráfico do programa também proporciona uma rápida avaliação das seções do maciço, facilitando na tomada de decisões. Com o código criado para exportar os dados do dimensionamento para o AutoCAD, espera-se um ganho de produtividade na liberação das pranchas de desenho e detalhamentos para a execução da estrutura escolhida.

Desde a ideia até a etapa final, que consiste na leitura dos dados para criação automática do desenho da estrutura no AutoCAD, muitos foram os desafios, principalmente o que visava proporcionar ao usuário uma forma simples de enxergar o que estava sendo dimensionado e em seguida eliminar ao máximo o tempo gasto com o desenho manual da estrutura na plataforma CAD. O conhecimento da linguagem gráfica era bastante limitado, e como solução não restou outra alternativa a não ser a pesquisa e a busca pelo conhecimento necessário.

Ainda existe um grande potencial de desenvolvimento, principalmente com relação ao que já foi feito, ou seja, acrescentar para as duas soluções, a consideração do terreno inclinado e cargas externas, criar relatório em formato Word, gerar quantitativos, além de disponibilizar outras soluções, tais como: solo grampeado, tirantes e etc.

41

## **6. REFERÊNCIAS BIBLIOGRÁFICAS**

<span id="page-41-0"></span>ABMS/ABEF. Fundações Teoria e Prática, 2a edição, editora PINI, 1999, São Paulo, 750p.

APAZA, Marco Aurélio Florez; BARROS, José Maria de Camargo. *Análise probabilística de estabilidade de taludes pelo método Monte Carlo*. In: CONGRESSO BRASILEIRO DE MECÂNICA DOS SOLOS E ENGENHARIA GEOTÉCNICA, 17., 2014, Goiânia. **Anais...** 8 p.

ASSOCIAÇÃO BRASILEIRA DE NORMAS TÉCNICAS. NBR 11682: *Estabilidade de Encostas*. Rio de Janeiro, 2009.

BARROS, Pérsio L. de Almeida. *Obras de Contenção – Manual Técnico*. 1. Ed. São Paulo: Maccaferri, 2008.

COMITÊ TÉCNICO GEOTÊXTIL. *Curso Básico de Geotêxteis*. ABINT. 1ª Edição Rooka´z. 2001.

CONSOLI, N. C.; CASAGRANDE, M. D. T.; COOP, M. R. *Effect of fiber-reinforcement on the isotropic compression behavior of a sand. Journal of Geothechnical and Geoenvironmental Engineering,* Reston, v.131, n.11, p. 1434-1436, 2005.

EHRLICH, M.; BECKER, L., *Muros e taludes de solo reforçado – Projeto e Execução*. São Paulo, Editora Oficina de Textos, 2009.

LOPES, António Gameiro. *Introdução à Programação em Visual Basic.* 1. ed. Lisboa: FCA, 2010.

MASSAD, F. (2003) *Obras de Terra: Curso básico de Geotecnia*. 1. ed. São Paulo: Oficina de Textos, v. I, 2003. Cap 3, p. 45 – 60.

MATTOS, Kelly. *Processos de instabilização em taludes rodoviários em solos residuais arenosos: Estudo na rodovia Castello Branco (SP 280), Km 305 a 313*. 2009. 126 f. Dissertação (Mestrado em Geotecnia) – Universidade de São Paulo, Escola de Engenharia de São Carlos, São Paulo.

PINTO, C. S., *Curso Básico de Mecânica dos Solos*. São Paulo, 2006

VERTEMATTI, J. C., *Manual Brasileiro de Geossintéticos*. ABINT Editora Edgard Blucher. 2015.

# **7. APÊNDICE**

#### <span id="page-43-1"></span><span id="page-43-0"></span>**7.1.MANUAL: GEOBASIC – SOLUÇÕES EM GEOTECNIA**

O GeoBasic é uma ferramenta simples unindo em uma única interface recursos suficientes para o dimensionamento de estruturas de contenção (rígidas e flexíveis).

#### <span id="page-43-2"></span>**7.2. CRIANDO O PRIMEIRO PROJETO**

#### 7.2.1.INTERFACE INICIAL

<span id="page-43-3"></span>Ao abrir o programa o usuário encaminhado para a tela inicial onde é possível ver algumas informações iniciais sobre o programa.

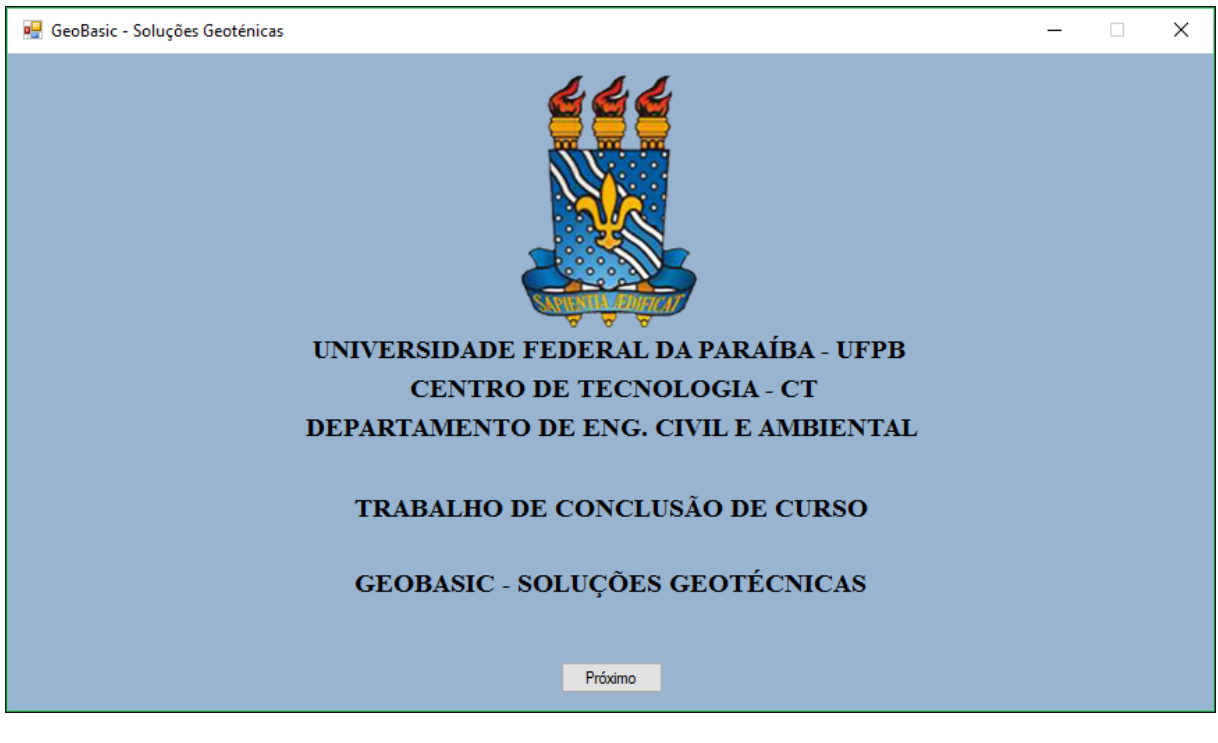

#### **Figura 20 - Interface inicial do GeoBasic.**

Fonte: Elaboração própria.

#### <span id="page-43-4"></span>7.2.2.MURO DE GRAVIDADE

Esta opção traz a solução rígida.

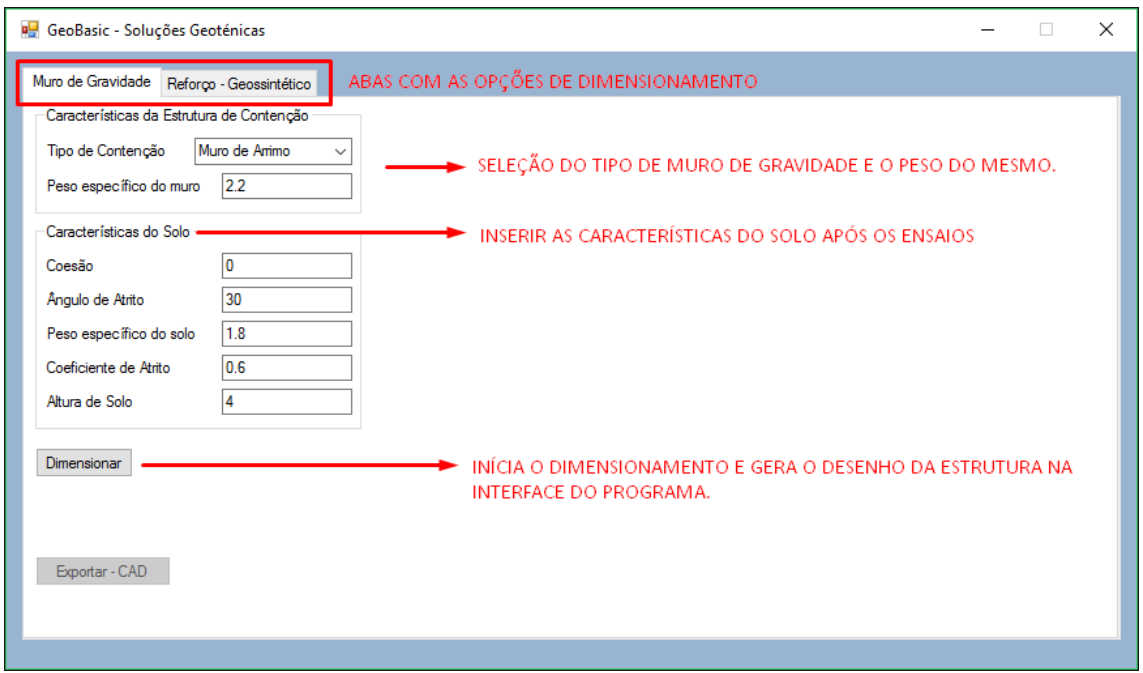

**Figura 21 - Inserindo os parâmetros da estrutura rígida.**

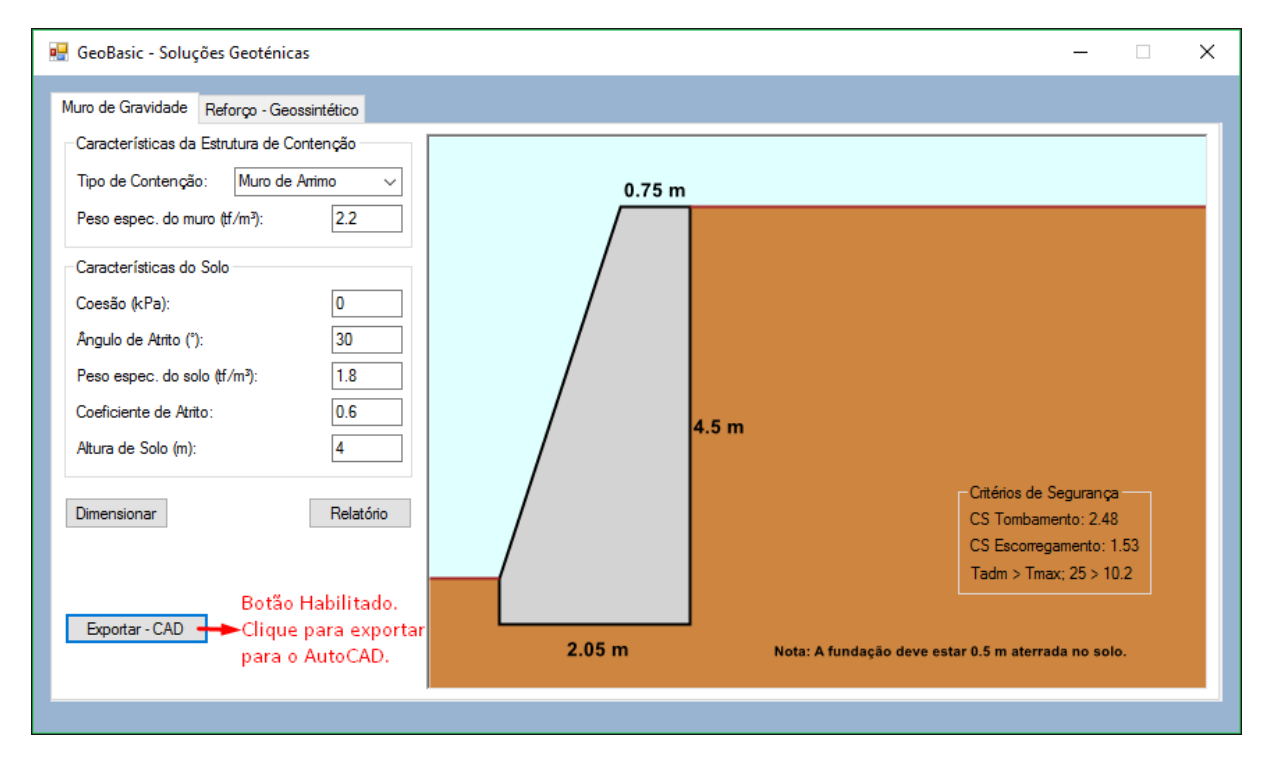

**Figura 22 - Esquema da estrutura dimensionada (muro de arrimo).**

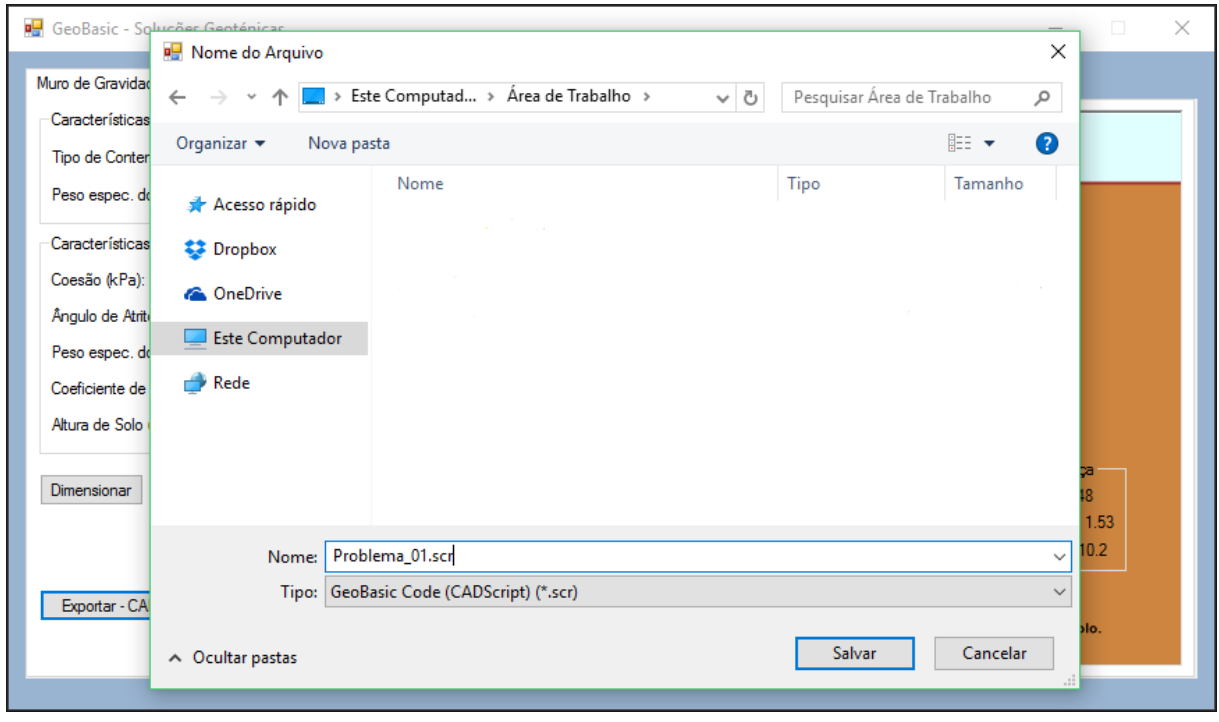

**Figura 23 - Exportando o script para o AutoCAD (muro de arrimo).**

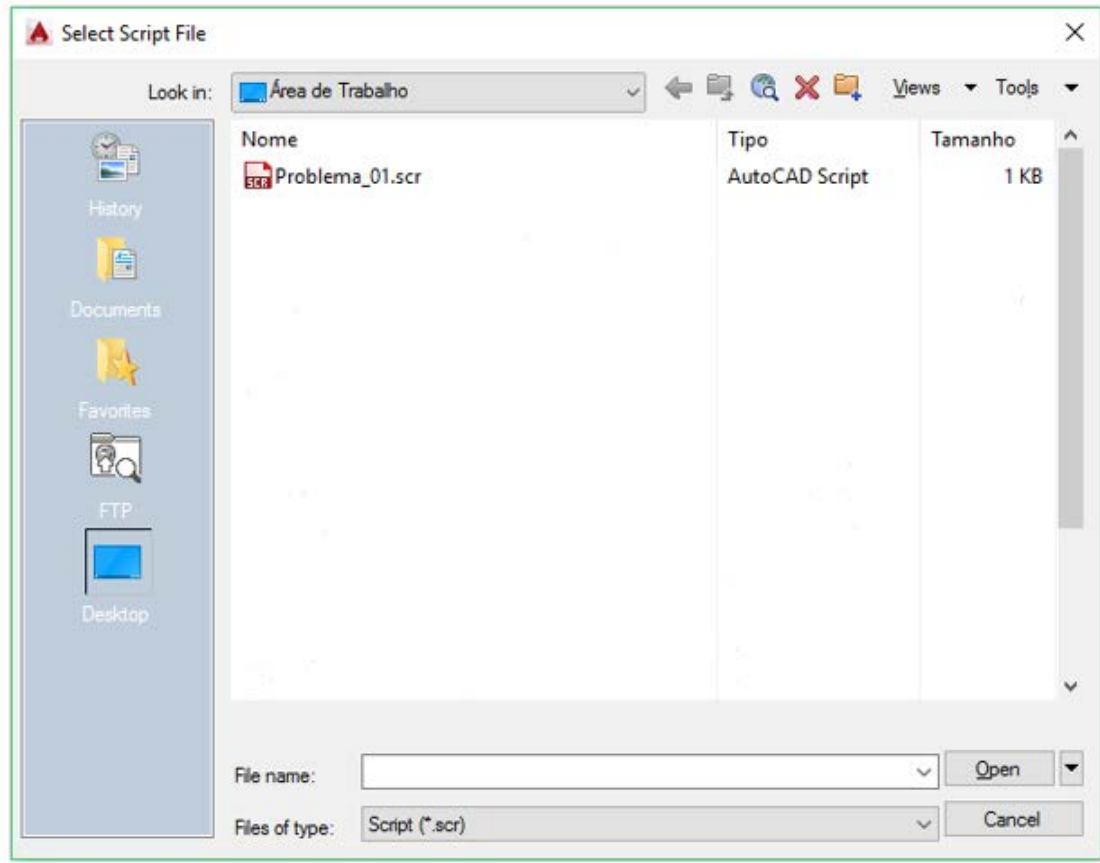

**Figura 24 - Leitura do AutoCAD Script (muro de arrimo).**

ESTRUTURA EMMURO DE ARRIMO - PERFIL TRAPEZO IDAL

(MEDIDAS EMM)

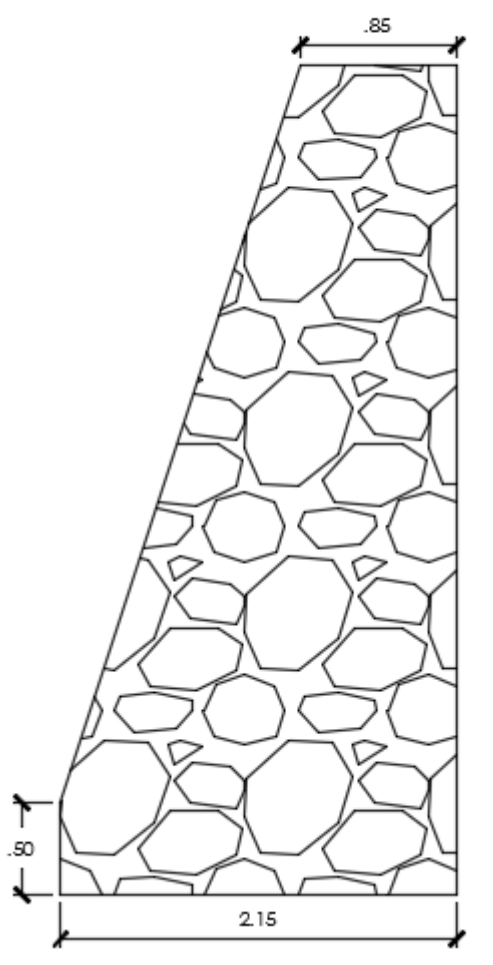

**Figura 25 - Solução importada (muro de arrimo).**

#### <span id="page-47-0"></span>7.2.3.SOLO REFORÇADO COM GEOSSINTÉTICO

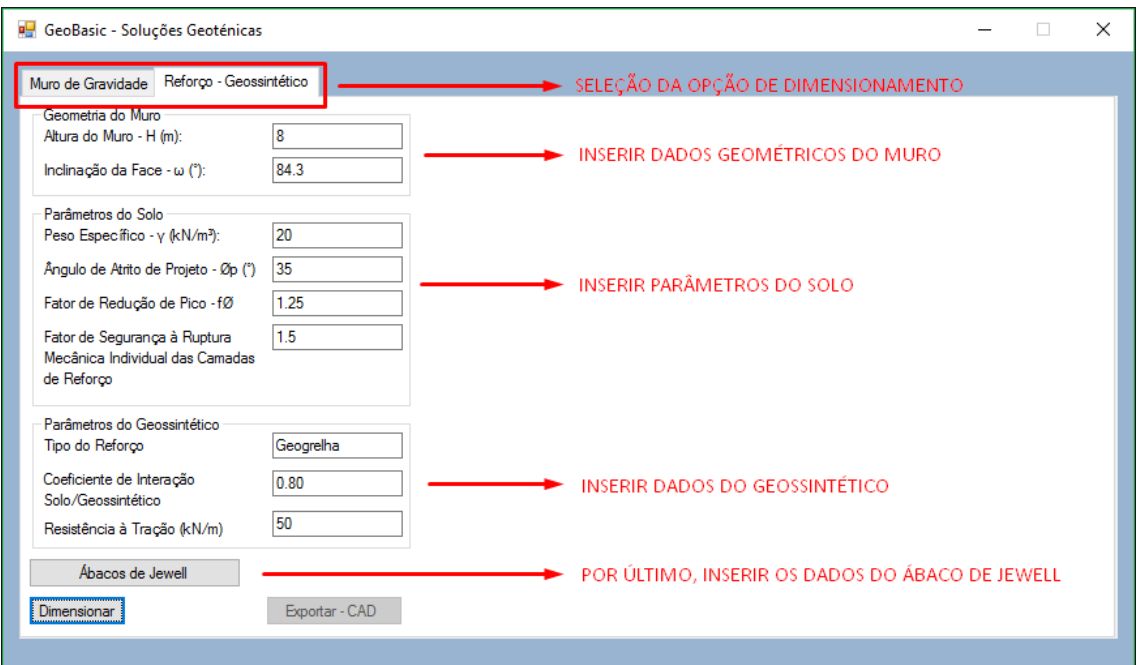

Esta opção traz a solução flexível.

**Figura 26 - Inserindo os parâmetros para o dimensionamento.**

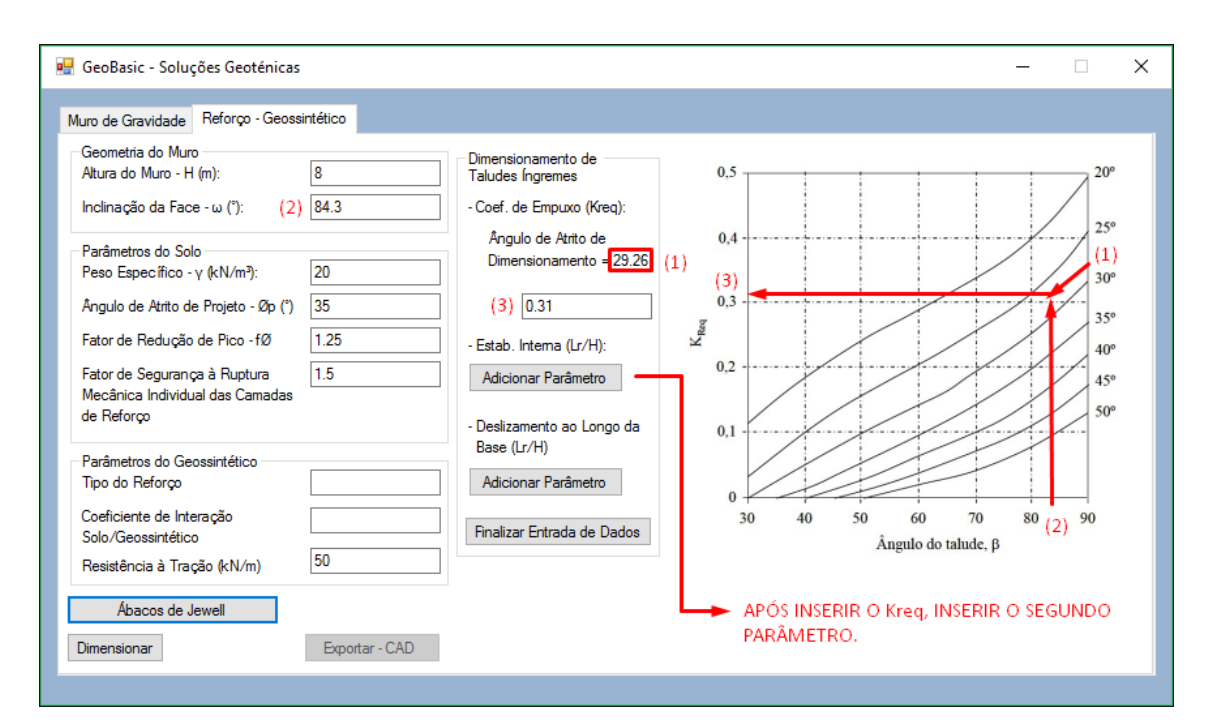

**Figura 27 - Utilização do ábaco 01.**

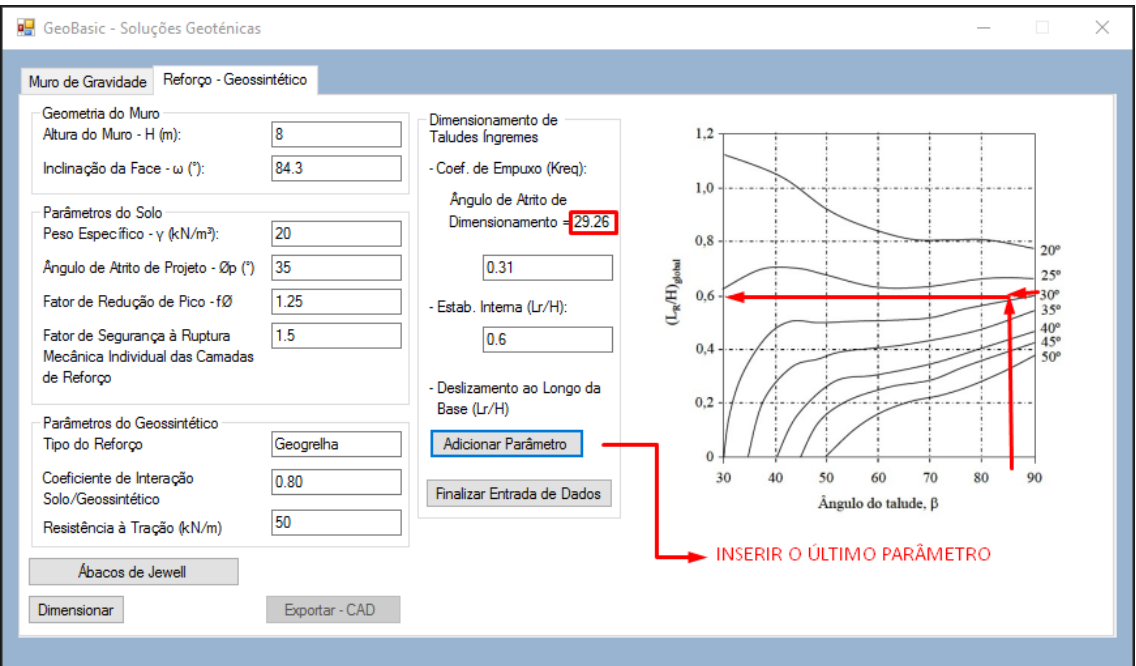

**Figura 28 - Utilização do ábaco 02.**

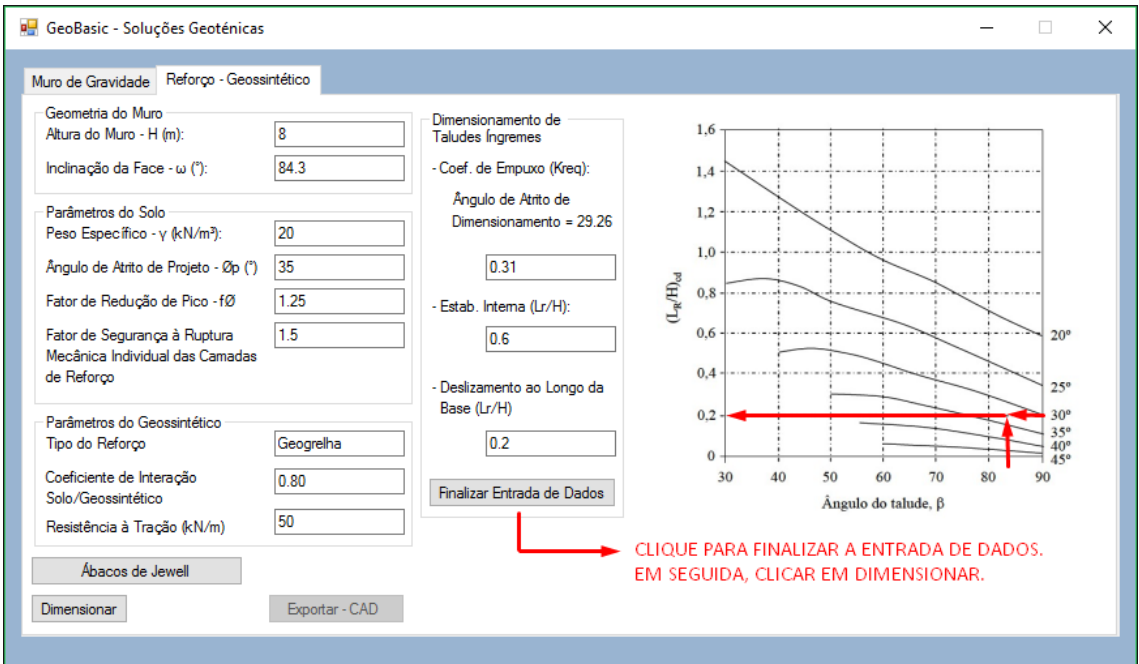

**Figura 29 - Utilização do ábaco 03.**

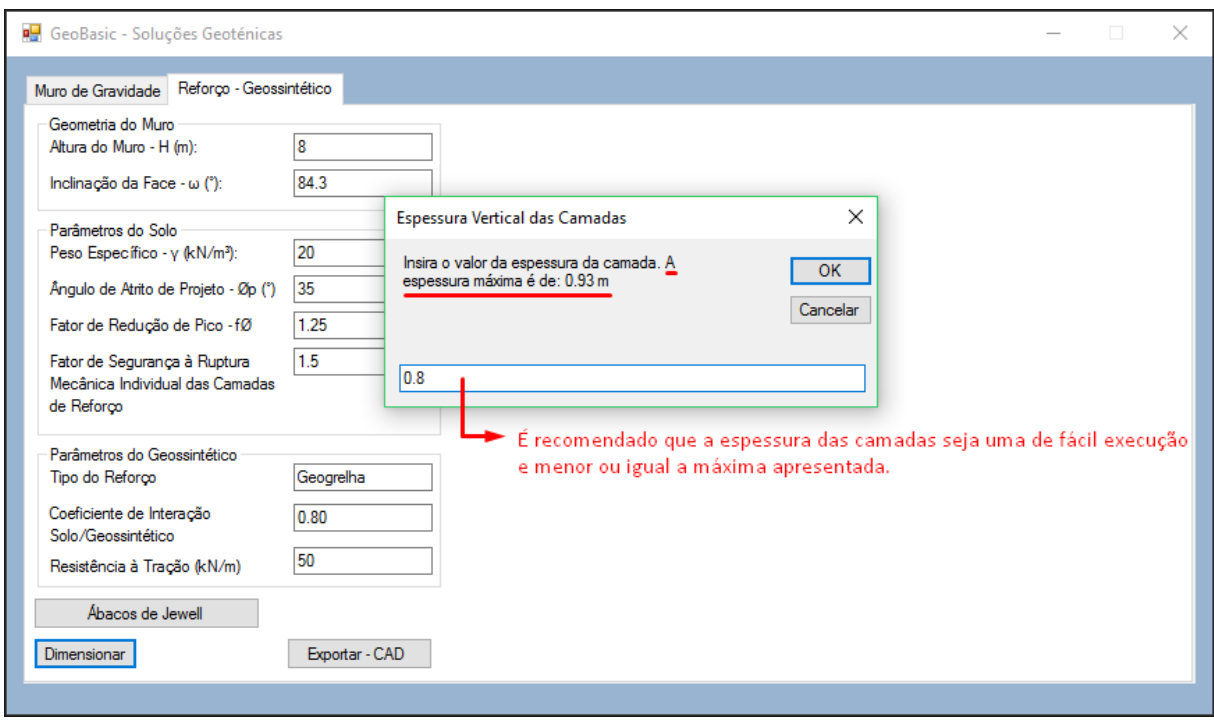

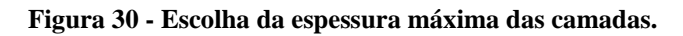

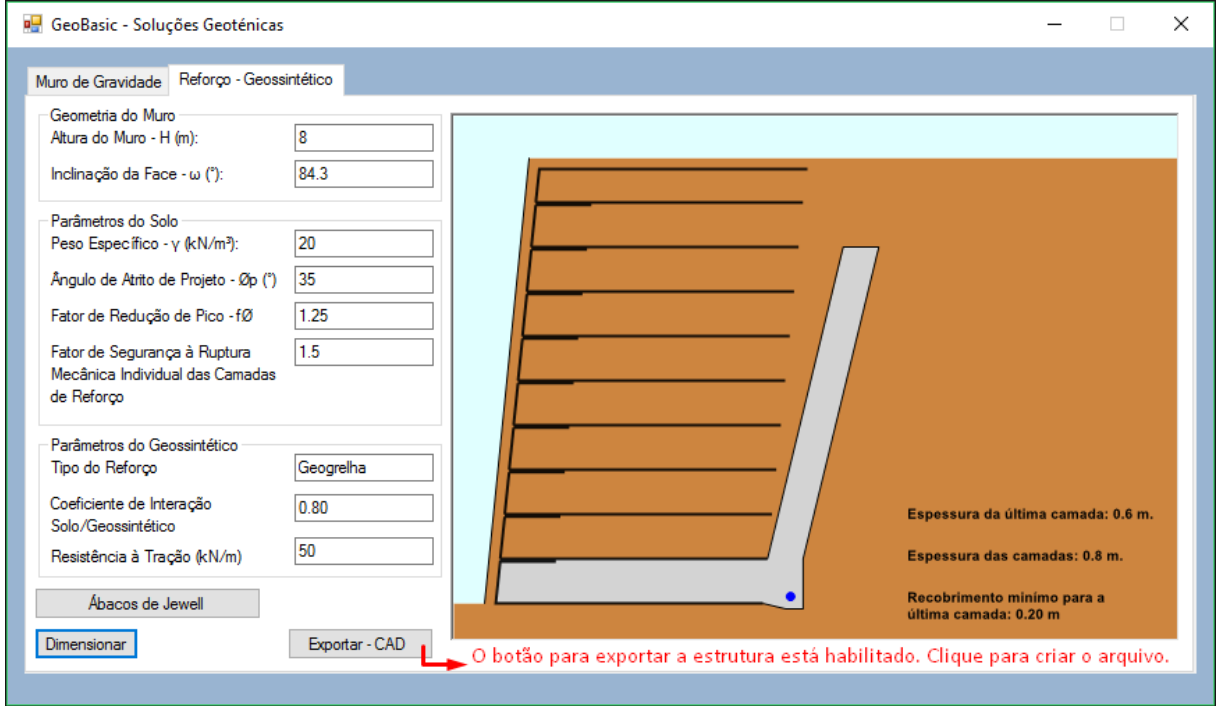

**Figura 31 - Desenho esquemático das camadas de reforço.**

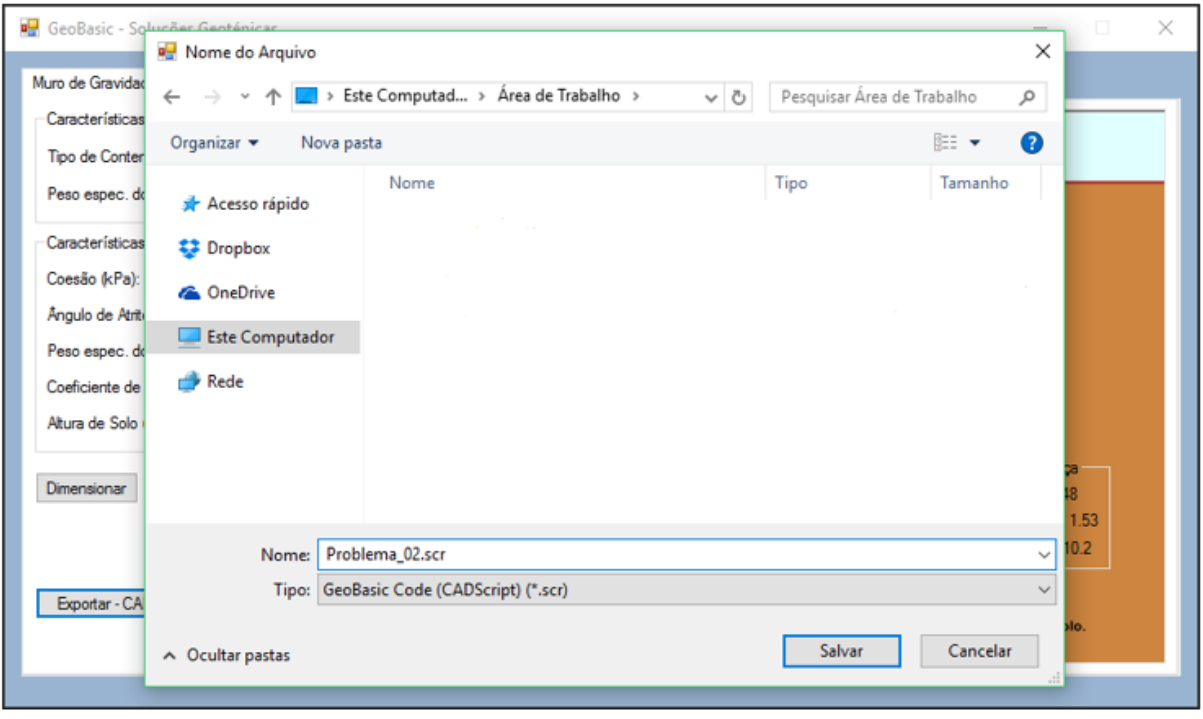

**Figura 32 - Exportando o script para o AutoCAD (solo reforçado).**

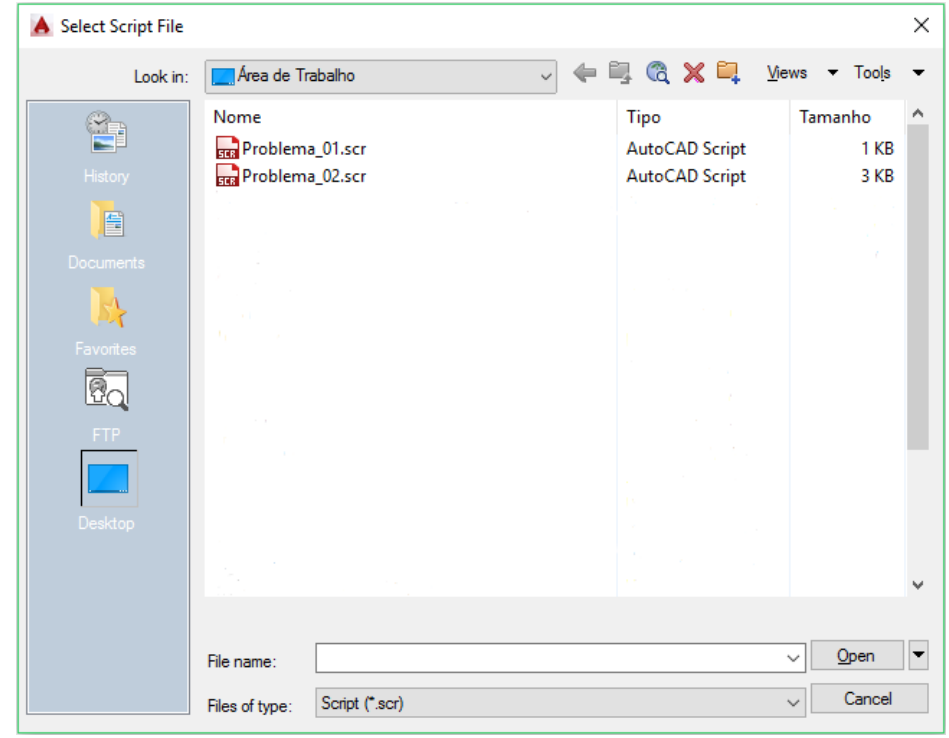

**Figura 33 – Leitura do AutoCAD Script (reforço com geossintético).**

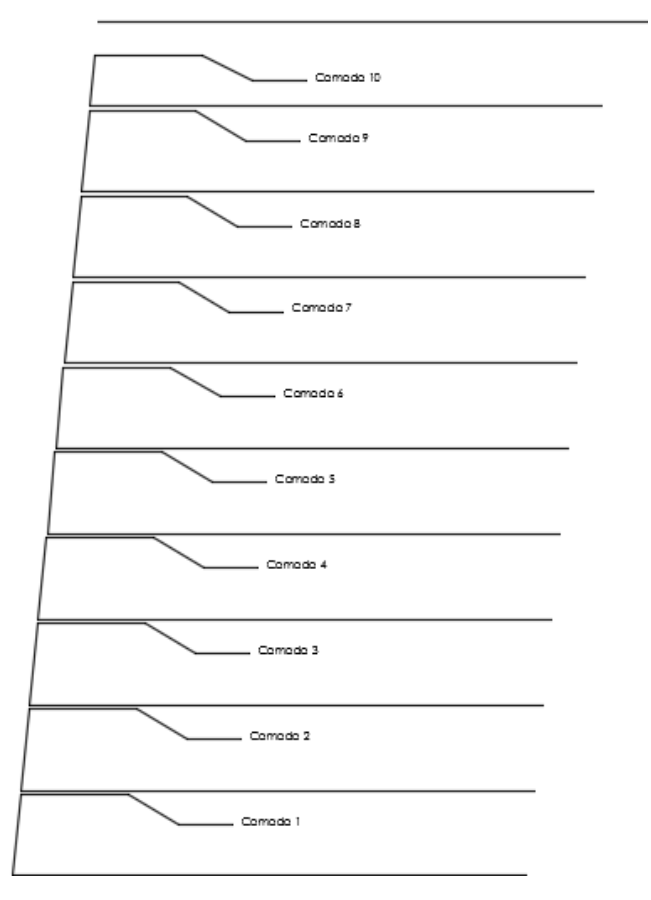

**Figura 34 - Solução importada (reforço com geossintéticos).**